# **PRUEBA DE HABILIDADES PRÁCTICAS CCNP**

**JORGE ARMANDO SOTO GARCÍA**

**Universidad Nacional Abierta y a Distancia UNAD Escuela de Ciencias Básicas Tecnología e Ingeniería – ECBTI Programa de Ingeniería de Telecomunicaciones Bogotá D.C. 2019**

**PRUEBA DE HABILIDADES PRÁCTICAS CCNP**

**JORGE ARMANDO SOTO GARCÍA**

**Informe de prueba de habilidades prácticas del Diplomado de Profundización Cisco CCNP para optar al título de Ingeniero de Telecomunicaciones**

**Director: Ing. GERARDO GRANADOS ACUÑA MSc.**

**Universidad Nacional Abierta y a Distancia UNAD Escuela de Ciencias Básicas Tecnología e Ingeniería – ECBTI Programa de Ingeniería de Telecomunicaciones Bogotá D.C. 2019**

# **CONTENIDO**

**pág.**

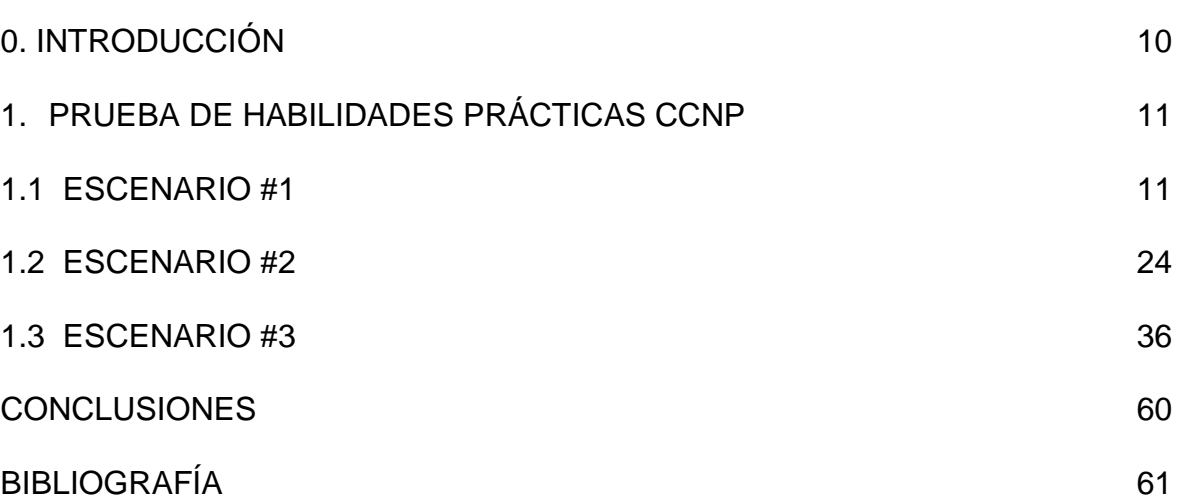

# **LISTA DE FIGURAS**

**pág.**

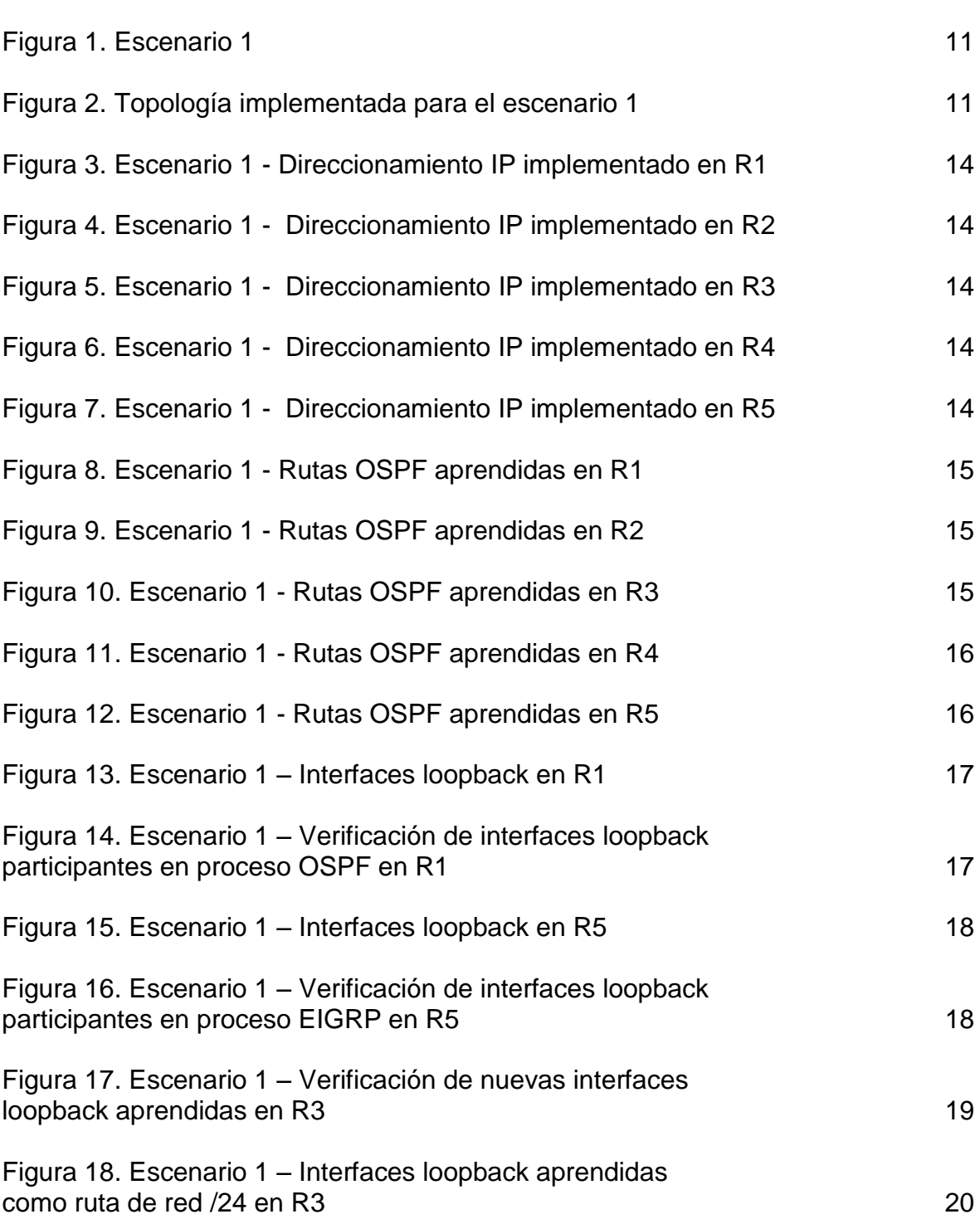

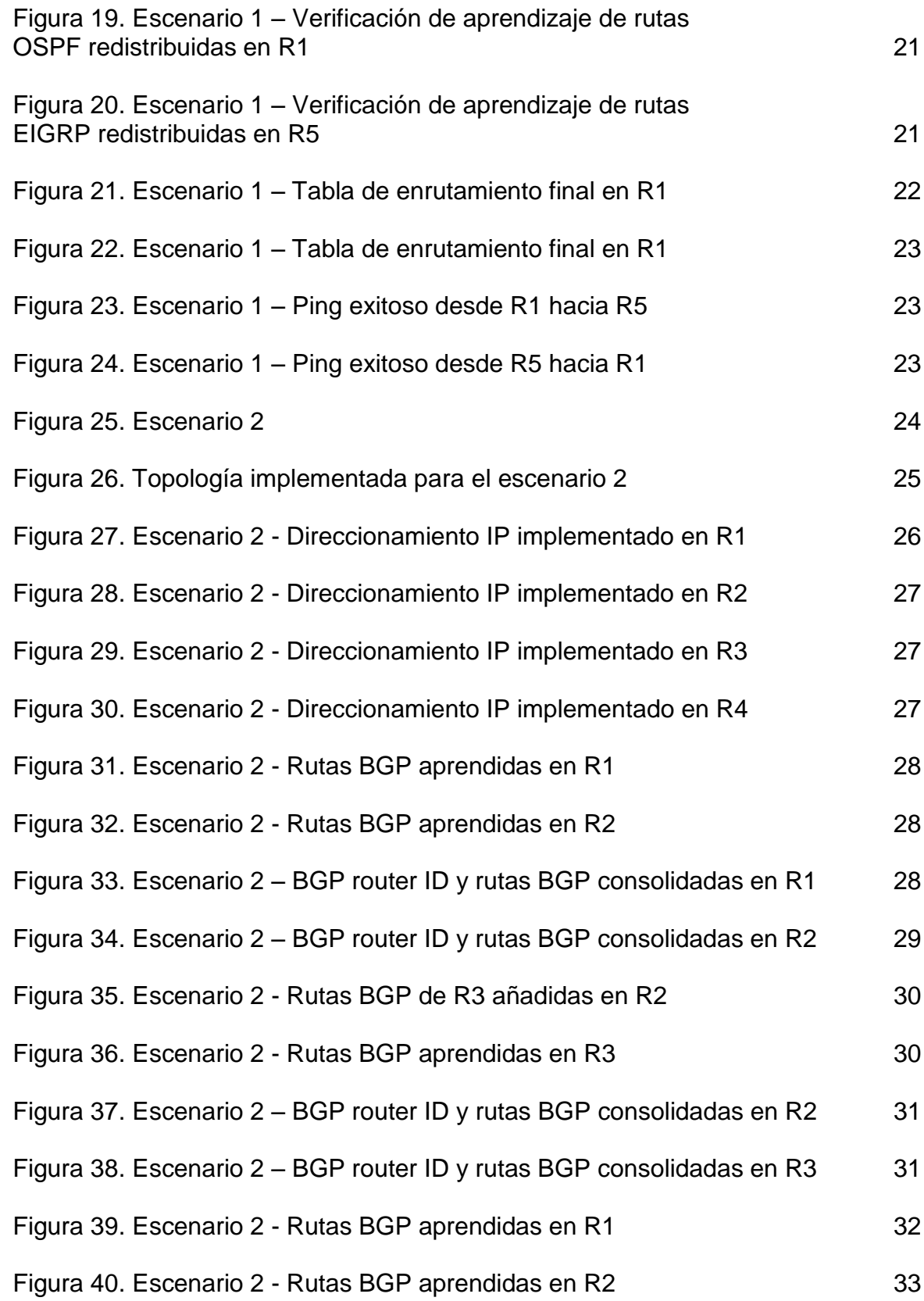

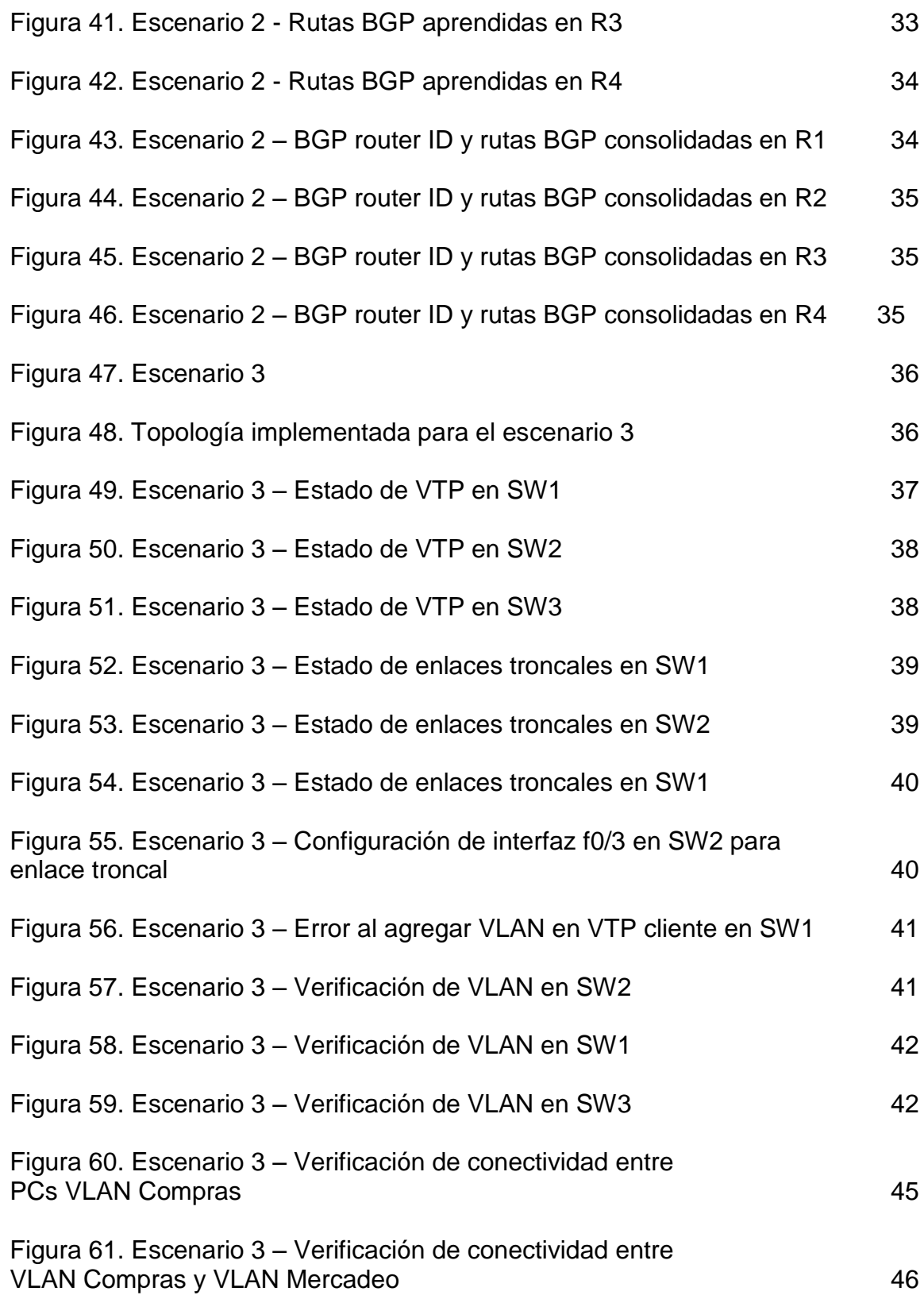

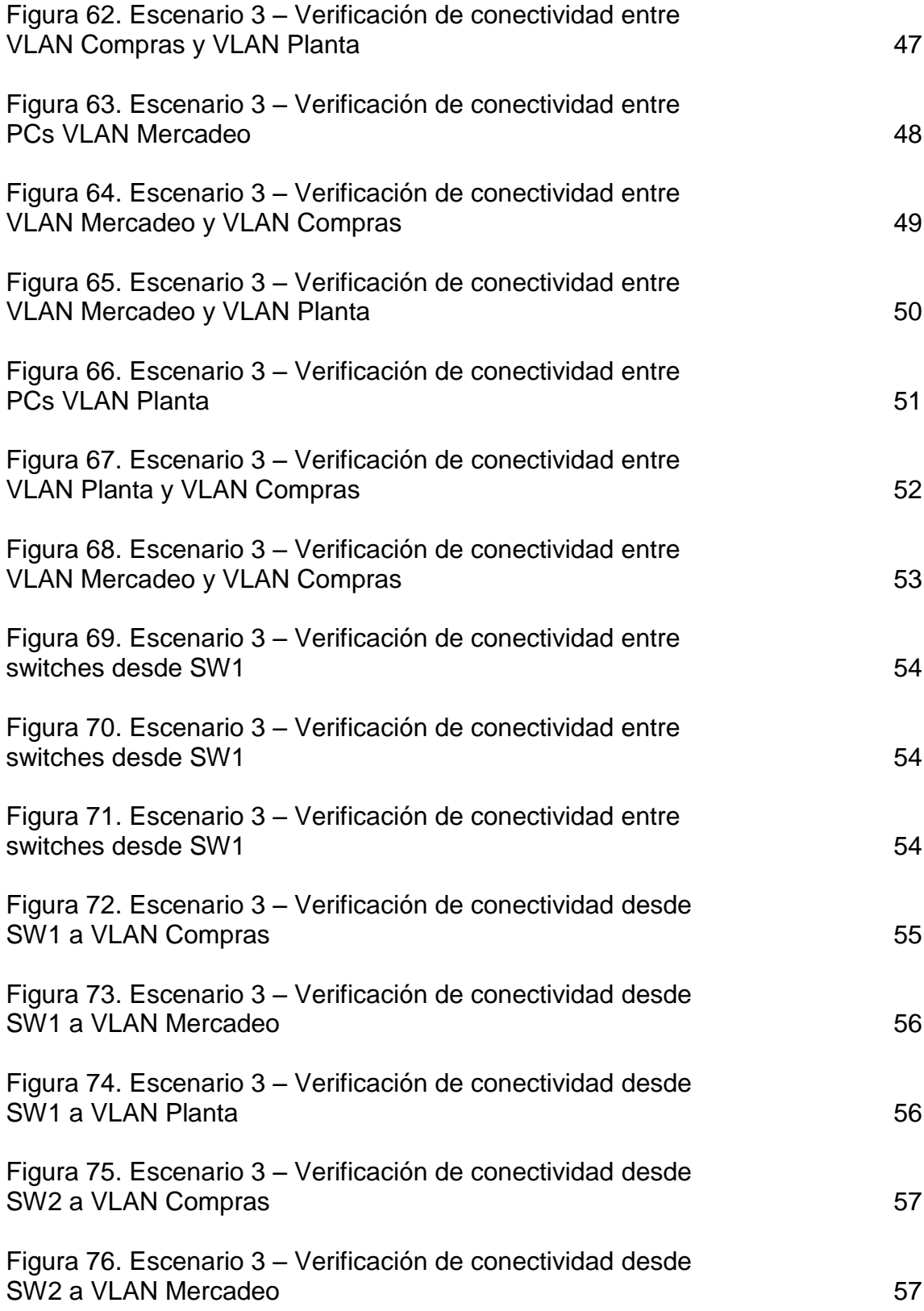

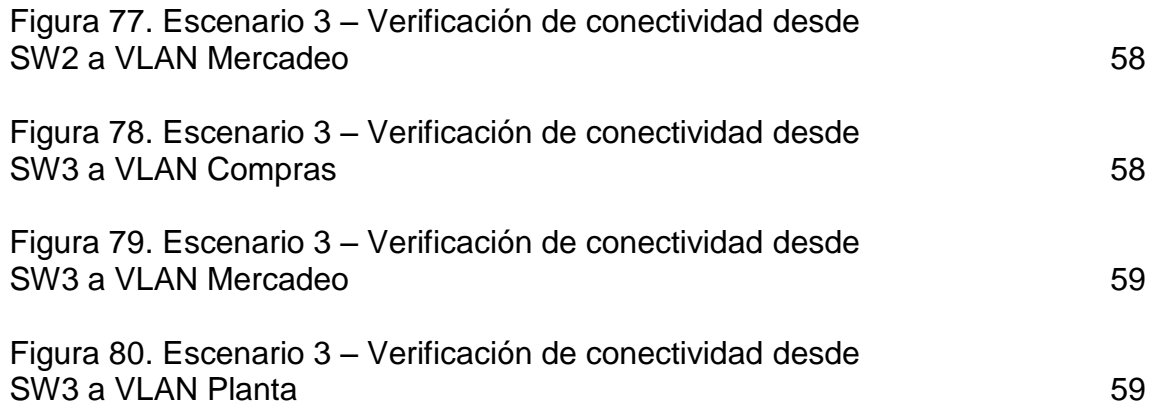

# **LISTA DE TABLAS**

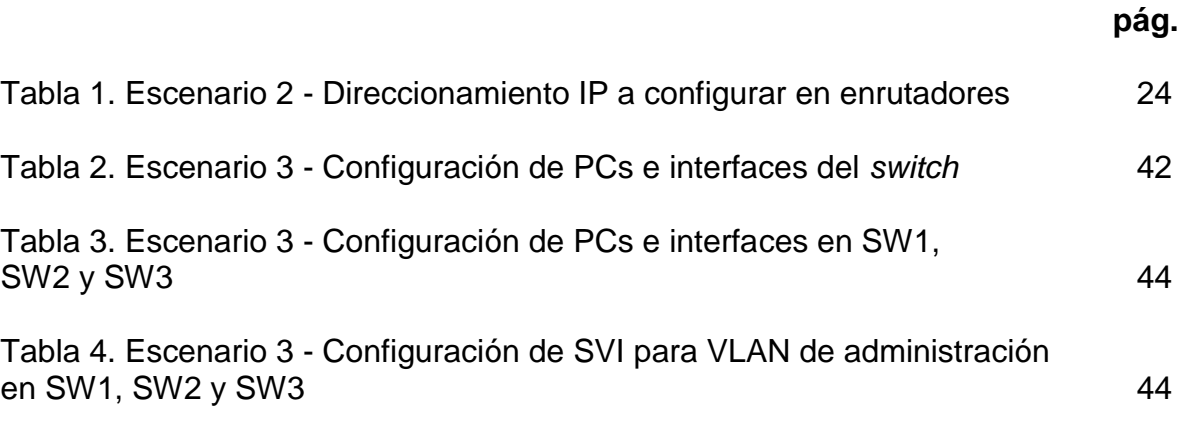

# **0. INTRODUCCIÓN**

El currículo y certificación CCNP R&S (*Cisco Certified Network Professional Routing and Switching*) ofrecido por Cisco Systems complementa varios conceptos teóricos de enrutamiento y conmutación (switching) tratados desde el currículo CCNA precedente, lo cual permite revisar, apropiar conceptos y realizar prácticas de nivel avanzado en temas tales como protocolos de enrutamiento, conmutación, IPv6, MPLS, entre otros.

La evaluación denominada "Prueba de habilidades prácticas", forma parte de las actividades evaluativas del Diplomado de Profundización CCNP, y busca identificar el grado de desarrollo de competencias y habilidades que fueron adquiridas a lo largo del diplomado. Lo esencial es poner a prueba los niveles de comprensión y solución de problemas relacionados con diversos aspectos de *networking*.

## **1. PRUEBA DE HABILIDADES PRÁCTICAS CCNP**

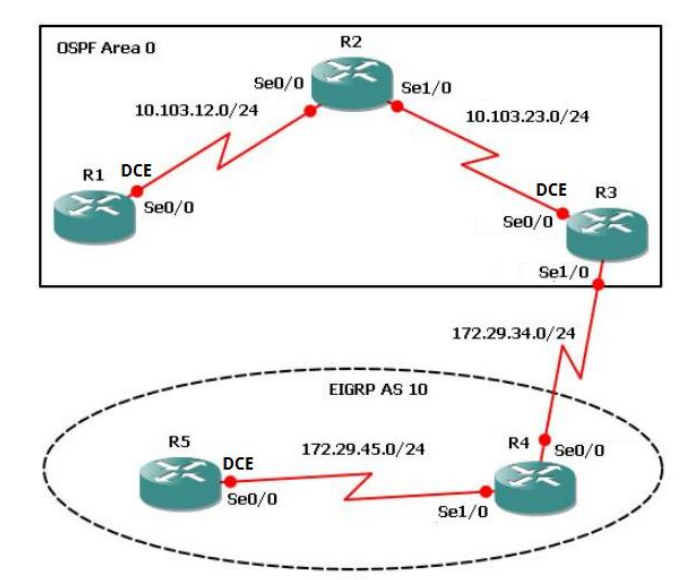

## **1.1 ESCENARIO #1**

*Figura 1. Escenario 1. Tomado de https://1drv.ms/w/s!AgIGg5JUgUBthGdCOlggFa\_kkWCT*

 **1. Aplique las configuraciones iniciales y los protocolos de enrutamiento para los** *routers* **R1, R2, R3, R4 y R5 según el diagrama. No asigne**  *passwords* **en los** *routers***. Configurar las interfaces con las direcciones que se muestran en la topología de red.** 

Topología base implementada (*Software*: *Cisco Packet Tracer v7.2.1.0128):*

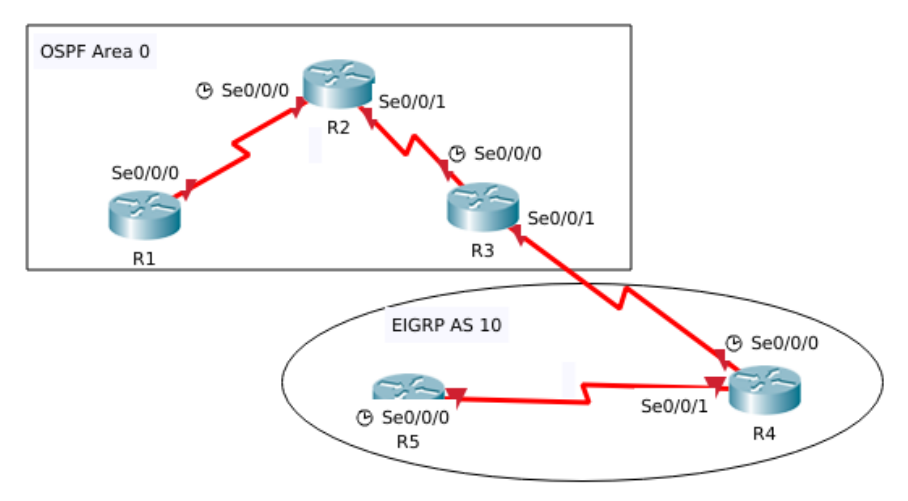

*Figura 2. Topología implementada para el escenario 1. Elaboración propia.*

```
Router>enable
Router#configure terminal
Router(config)#hostname R1
R1(config)#interface serial 0/0/0
R1(config-if)#ip address 10.103.12.1 255.255.255.0
R1(config-if)#no shutdown
R1(config-if)#exit
R1(config)#router ospf 1
R1(config-router)#network 10.103.12.0 0.0.0.255 area 0
R1(config-router)#network 10.103.23.0 0.0.0.255 area 0
R1(config-router)#do wr
R1(config-router)#end
Router>enable
Router#configure terminal
Router(config)#hostname R2
R2(config)#interface serial 0/0/0
R2(config-if)#ip address 10.103.12.2 255.255.255.0
R2(config-if)#clock rate 64000
R2(config-if)#no shutdown
R2(config-if)#exit
R2(config)#interface serial 0/0/1
R2(config-if)#ip address 10.103.23.1 255.255.255.0
R2(config-if)#no shutdown
R2(config-if)#exit
R2(config)#router ospf 1
R2(config-router)#network 10.103.12.0 0.0.0.255 area 0
R2(config-router)#network 10.103.23.0 0.0.0.255 area 0
R2(config-router)#do wr
R2(config-router)#end
Router>enable
Router#configure terminal
Router(config)#hostname R3
R3(config)#interface serial 0/0/0
R3(config-if)#ip address 10.103.23.2 255.255.255.0
R3(config-if)#clock rate 64000
R3(config-if)#no shutdown
R3(config-if)#exit
R3(config)#interface serial 0/0/1
R3(config-if)#ip address 172.29.34.1 255.255.255.0
R3(config-if)#no shutdown
R3(config-if)#exit
R3(config)#router ospf 1
```

```
R3(config-router)#network 10.103.12.0 0.0.0.255 area 0
R3(config-router)#network 10.103.23.0 0.0.0.255 area 0
R3(config-router)#exit
R3(config)#router eigrp 10
R4(config-router)#network 172.29.45.0 0.0.0.255
R4(config-router)#network 172.29.34.0 0.0.0.255
R3(config-router)#do wr
R3(config-router)#end
Router>enable
Router#configure terminal
Router(config)#hostname R4
R4(config)#interface serial 0/0/0
R4(config-if)#ip address 172.29.34.2 255.255.255.0
R4(config-if)#clock rate 64000
R4(config-if)#no shutdown
R4(config-if)#exit
R4(config)#interface serial 0/0/1
R4(config-if)#ip address 172.29.45.1 255.255.255.0
R4(config-if)#no shutdown
R4(config-if)#exit
R4(config)#router eigrp 10
R4(config-router)#network 172.29.45.0 0.0.0.255
R4(config-router)#network 172.29.34.0 0.0.0.255
R4(config-router)#do wr
R4(config-router)#end
Router>enable
Router#configure terminal
Router(config)#hostname R5
R5(config)#interface serial 0/0/0
R5(config-if)#ip address 172.29.45.2 255.255.255.0
R5(config-if)#clock rate 64000
R5(config-if)#no shutdown
R5(config-if)#exit
R5(config)#router eigrp 10
R5(config-router)#network 172.29.45.0 0.0.0.255
R5(config-router)#network 172.29.34.0 0.0.0.255
R5(config-router)#do wr
R5(config-router)#end
```
# Verificación de direccionamiento implementado:

| IP-Address  |                                                                                                    |                                                                                                    |                                                                                                    | Protocol                                                                                                    |
|-------------|----------------------------------------------------------------------------------------------------|----------------------------------------------------------------------------------------------------|----------------------------------------------------------------------------------------------------|----------------------------------------------------------------------------------------------------|
| unassigned  |                                                                                                    |                                                                                                    |                                                                                                    |                                                                                                    |
| unassigned  |                                                                                                    |                                                                                                    |                                                                                                    |                                                                                                    |
| 10.103.12.1 |                                                                                                    |                                                                                                    |                                                                                                    | up                                                                                                    |
| unassigned  |                                                                                                    |                                                                                                    |                                                                                                    |                                                                                                    |
|             |                                                                                                    |                                                                                                    |                                                                                                    |                                                                                                    |
|             |                                                                                                    |                                                                                                    |                                                                                                    |                                                                                                    |
|             |                                                                                                    |                                                                                                    |                                                                                                    |                                                                                                    |
|             |                                                                                                    |                                                                                                    |                                                                                                    |                                                                                                    |
| IP-Address  |                                                                                                    |                                                                                                    |                                                                                                    | Protocol                                                                                                    |
| unassigned  |                                                                                                    |                                                                                                    |                                                                                                    |                                                                                                    |
| unassigned  |                                                                                                    |                                                                                                    |                                                                                                    |                                                                                                    |
| 10.103.12.2 |                                                                                                    |                                                                                                    |                                                                                                    | up                                                                                                    |
| 10.103.23.1 |                                                                                                    |                                                                                                    |                                                                                                    | up                                                                                                    |
| unassigned  |                                                                                                    |                                                                                                    |                                                                                                    |                                                                                                    |
|             |                                                                                                    |                                                                                                    |                                                                                                    |                                                                                                    |
|             |                                                                                                    |                                                                                                    |                                                                                                    |                                                                                                    |
|             |                                                                                                    |                                                                                                    |                                                                                                    | Protocol                                                                                                    |
|             |                                                                                                    |                                                                                                    |                                                                                                    |                                                                                                    |
|             |                                                                                                    |                                                                                                    |                                                                                                    |                                                                                                    |
|             |                                                                                                    |                                                                                                    |                                                                                                    | up                                                                                                    |
|             |                                                                                                    |                                                                                                    |                                                                                                    | up                                                                                                    |
|             |                                                                                                    |                                                                                                    |                                                                                                    |                                                                                                    |
|             |                                                                                                    |                                                                                                    |                                                                                                    |                                                                                                    |
|             |                                                                                                    |                                                                                                    |                                                                                                    |                                                                                                    |
|             |                                                                                                    |                                                                                                    |                                                                                                    |                                                                                                    |
| IP-Address  |                                                                                                    |                                                                                                    |                                                                                                    | Protocol                                                                                                    |
| unassigned  |                                                                                                    |                                                                                                    |                                                                                                    |                                                                                                    |
| unassigned  |                                                                                                    |                                                                                                    |                                                                                                    |                                                                                                    |
| 172.29.34.2 |                                                                                                    |                                                                                                    |                                                                                                    | up                                                                                                    |
| 172.29.45.1 |                                                                                                    |                                                                                                    |                                                                                                    | up                                                                                                    |
| unassigned  |                                                                                                    |                                                                                                    |                                                                                                    |                                                                                                    |
|             |                                                                                                    |                                                                                                    |                                                                                                    |                                                                                                    |
|             |                                                                                                    |                                                                                                    |                                                                                                    |                                                                                                    |
|             |                                                                                                    |                                                                                                    |                                                                                                    |                                                                                                    |
|             |                                                                                                    |                                                                                                    |                                                                                                    | Protocol                                                                                                    |
|             |                                                                                                    |                                                                                                    |                                                                                                    |                                                                                                    |
|             |                                                                                                    |                                                                                                    |                                                                                                    |                                                                                                    |
|             |                                                                                                    |                                                                                                    |                                                                                                    | up                                                                                                    |
|             |                                                                                                    |                                                                                                    |                                                                                                    |                                                                                                    |
|             |                                                                                                    |                                                                                                    |                                                                                                    |                                                                                                    |
|             | unassigned<br>IP-Address<br>unassigned<br>unassigned<br>10.103.23.2<br>172.29.34.1<br>unassigned<br>IP-Address<br>unassigned<br>unassigned<br>172.29.45.2<br>unassigned<br>unassigned | YES unset<br>YES unset<br>YES unset<br>YES unset<br>YES unset<br>YES unset<br>YES unset<br>YES unset<br>YES unset<br>YES unset<br>YES unset<br>YES unset<br>YES unset | OK? Method Status<br>YES manual up<br>OK? Method Status<br>YES unset<br>YES manual up<br>YES manual up<br>OK? Method Status<br>YES unset<br>YES unset<br>YES manual up<br>YES manual up<br>OK? Method Status<br>YES unset<br>YES manual up<br>YES manual up<br>OK? Method Status<br>YES manual up | administratively down down<br>administratively down down<br>administratively down down<br>administratively down down<br>Figura 3. Escenario 1 - Direccionamiento IP implementado en R1. Elaboración propia.<br>administratively down down<br>administratively down down<br>administratively down down<br>Figura 4. Escenario 1 - Direccionamiento IP implementado en R2. Elaboración propia.<br>administratively down down<br>administratively down down<br>administratively down down<br>Figura 5. Escenario 1 - Direccionamiento IP implementado en R3. Elaboración propia.<br>administratively down down<br>administratively down down<br>administratively down down<br>Figura 6. Escenario 1 - Direccionamiento IP implementado en R4. Elaboración propia.<br>administratively down down<br>administratively down down<br>administratively down down<br>administratively down down |

*Figura 7. Escenario 1 - Direccionamiento IP implementado en R5. Elaboración propia.*

Verificación de enrutamiento implementado:

R1#show ip route Codes: L - local, C - connected, S - static, R - RIP, M - mobile, B - BGP D - EIGRP, EX - EIGRP external, O - OSPF, IA - OSPF inter area N1 - OSPF NSSA external type 1, N2 - OSPF NSSA external type 2 E1 - OSPF external type 1, E2 - OSPF external type 2, E - EGP i - IS-IS, L1 - IS-IS level-1, L2 - IS-IS level-2, ia - IS-IS inter area \* - candidate default, U - per-user static route, o - ODR P - periodic downloaded static route Gateway of last resort is not set 10.0.0.0/8 is variably subnetted, 3 subnets, 2 masks C 10.103.12.0/24 is directly connected, Serial0/0/0 10.103.12.1/32 is directly connected, Serial0/0/0 L 0 10.103.23.0/24 [110/128] via 10.103.12.2, 02:19:35, Serial0/0/0 *Figura 8. Escenario 1 - Rutas OSPF aprendidas en R1. Elaboración propia.* R2>sh ip route Codes: L - local, C - connected, S - static, R - RIP, M - mobile, B - BGP D - EIGRP, EX - EIGRP external, O - OSPF, IA - OSPF inter area N1 - OSPF NSSA external type 1, N2 - OSPF NSSA external type 2 E1 - OSPF external type 1, E2 - OSPF external type 2, E - EGP<br>i - IS-IS, L1 - IS-IS level-1, L2 - IS-IS level-2, ia - IS-IS inter area \* - candidate default, U - per-user static route, o - ODR P - periodic downloaded static route Gateway of last resort is not set 10.0.0.0/8 is variably subnetted, 4 subnets, 2 masks C 10.103.12.0/24 is directly connected, Serial0/0/0 L 10.103.12.2/32 is directly connected, Serial0/0/0 10.103.23.0/24 is directly connected, Serial0/0/1 C L 10.103.23.1/32 is directly connected, Serial0/0/1 *Figura 9. Escenario 1 - Rutas OSPF aprendidas en R2. Elaboración propia.* R3>sh ip route Codes: L - local, C - connected, S - static, R - RIP, M - mobile, B - BGP D - EIGRP, EX - EIGRP external, O - OSPF, IA - OSPF inter area N1 - OSPF NSSA external type 1, N2 - OSPF NSSA external type 2 E1 - OSPF external type 1, E2 - OSPF external type 2, E - EGP i - IS-IS, L1 - IS-IS level-1, L2 - IS-IS level-2, ia - IS-IS inter area \* - candidate default, U - per-user static route, o - ODR P - periodic downloaded static route Gateway of last resort is not set 10.0.0.0/8 is variably subnetted, 3 subnets, 2 masks  $\Omega$ 10.103.12.0/24 [110/128] via 10.103.23.1, 02:20:04, Serial0/0/0 10.103.23.0/24 is directly connected, Serial0/0/0 C 10.103.23.2/32 is directly connected, Serial0/0/0 Г 172.29.0.0/16 is variably subnetted, 2 subnets, 2 masks с 172.29.34.0/24 is directly connected, Serial0/0/1 L 172.29.34.1/32 is directly connected, Serial0/0/1 *Figura 10. Escenario 1 - Rutas OSPF aprendidas en R3. Elaboración propia.*

```
R4#sh ip route
Codes: L - local, C - connected, S - static, R - RIP, M - mobile, B - BGP
       D - EIGRP, EX - EIGRP external, O - OSPF, IA - OSPF inter area
       N1 - OSPF NSSA external type 1, N2 - OSPF NSSA external type 2
       E1 - OSPF external type 1, E2 - OSPF external type 2, E - EGP
       i - IS-IS, L1 - IS-IS level-1, L2 - IS-IS level-2, ia - IS-IS inter area
       * - candidate default, U - per-user static route, o - ODR
       P - periodic downloaded static route
Gateway of last resort is not set
     172.29.0.0/16 is variably subnetted, 4 subnets, 2 masks
        172.29.34.0/24 is directly connected, Serial0/0/0
С
        172.29.34.2/32 is directly connected, Serial0/0/0
L
C
        172.29.45.0/24 is directly connected, Serial0/0/1
L
        172.29.45.1/32 is directly connected, Serial0/0/1
                 Figura 11. Escenario 1 - Rutas OSPF aprendidas en R4. Elaboración propia.
R5#sh ip route
Codes: L - local, C - connected, S - static, R - RIP, M - mobile, B - BGP
       D - EIGRP, EX - EIGRP external, O - OSPF, IA - OSPF inter area
       N1 - OSPF NSSA external type 1, N2 - OSPF NSSA external type 2
       E1 - OSPF external type 1, E2 - OSPF external type 2, E - EGP
       i - IS-IS, L1 - IS-IS level-1, L2 - IS-IS level-2, ia - IS-IS inter area
       * - candidate default, U - per-user static route, o - ODR
       P - periodic downloaded static route
Gateway of last resort is not set
     172.29.0.0/16 is variably subnetted, 3 subnets, 2 masks
D
        172.29.34.0/24 [90/2681856] via 172.29.45.1, 00:04:05, Serial0/0/0
C
        172.29.45.0/24 is directly connected, Serial0/0/0
L.
        172.29.45.2/32 is directly connected, Serial0/0/0
                 Figura 12. Escenario 1 - Rutas OSPF aprendidas en R5. Elaboración propia.
```
 **2. Cree cuatro nuevas interfaces de** *Loopback* **en R1 utilizando la asignación de direcciones 10.1.0.0/22 y configure esas interfaces para participar en el área 0 de OSPF.** 

```
R1#configure terminal
R1(config)#interface lo0
R1(config-if)#ip address 10.1.0.1 255.255.255.0
R1(config-if)#exit
R1(config)#interface lo1
R1(config-if)#ip address 10.1.1.1 255.255.255.0
R1(config-if)#exit
R1(config)#interface lo2
R1(config-if)#ip address 10.1.2.1 255.255.255.0
R1(config-if)#exit
R1(config)#interface lo3
R1(config-if)#ip address 10.1.3.1 255.255.255.0
R1(config-if)#exit
```

```
R1(config)#router ospf 1
R1(config-router)#network 10.1.0.0 0.0.3.255 area 0
R1(config-router)#end
```
Verificación de interfaces *loopback*:

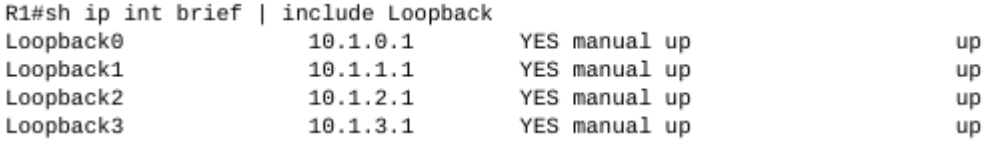

*Figura 13. Escenario 1 – Interfaces loopback en R1. Elaboración propia.*

Verificación de participación de interfaces *loopback* en proceso OSPF:

R1#show ip ospf interface Serial0/0/0 is up, line protocol is up Internet address is 10.103.12.1/24, Area 0 Process ID 1, Router ID 10.103.12.1, Network Type POINT-TO-POINT, Cost: 64 Transmit Delay is 1 sec, State POINT-TO-POINT, Priority 0 No designated router on this network No backup designated router on this network Timer intervals configured, Hello 10, Dead 40, Wait 40, Retransmit 5 Hello due in 00:00:02 Index 1/1, flood queue length 0 Next  $0x0(0)/0x0(0)$ Last flood scan length is 1, maximum is 1 Last flood scan time is 0 msec, maximum is 0 msec Neighbor Count is 1, Adjacent neighbor count is 1 Adjacent with neighbor 10.103.12.2 Suppress hello for 0 neighbor(s) Loopback0 is up, line protocol is up Internet address is 10.1.0.1/24, Area 0 Process ID 1, Router ID 10.103.12.1, Network Type LOOPBACK, Cost: 1 Loopback interface is treated as a stub Host Loopback1 is up, line protocol is up Internet address is 10.1.1.1/24, Area 0 Process ID 1, Router ID 10.103.12.1, Network Type LOOPBACK, Cost: 1 Loopback interface is treated as a stub Host Loopback2 is up, line protocol is up Internet address is 10.1.2.1/24, Area 0 Process ID 1, Router ID 10.103.12.1, Network Type LOOPBACK, Cost: 1 Loopback interface is treated as a stub Host Loopback3 is up, line protocol is up Internet address is 10.1.3.1/24, Area 0 Process ID 1, Router ID 10.103.12.1, Network Type LOOPBACK, Cost: 1 Loopback interface is treated as a stub Host

*Figura 14. Escenario 1 – Verificación de interfaces loopback participantes en proceso OSPF en R1. Elaboración propia.*

 **3. Cree cuatro nuevas interfaces de** *Loopback* **en R5 utilizando la asignación de direcciones 172.5.0.0/22 y configure esas interfaces para participar en el Sistema Autónomo EIGRP 10.**

```
R5#configure terminal
R5(config)#interface lo0
R5(config-if)#ip address 172.5.0.1 255.255.255.0
R5(config-if)#exit
R5(config)#interface lo1
R5(config-if)#ip address 172.5.1.1 255.255.255.0
R5(config-if)#exit
R5(config)#interface lo2
R5(config-if)#ip address 172.5.2.1 255.255.255.0
R5(config-if)#exit
R5(config)#interface lo3
R5(config-if)#ip address 172.5.3.1 255.255.255.0
R5(config-if)#exit
R5(config)#router eigrp 10
R5(config-router)#network 172.5.0.0 0.0.3.255
R5(config-router)#end
```
Verificación de interfaces *loopback*:

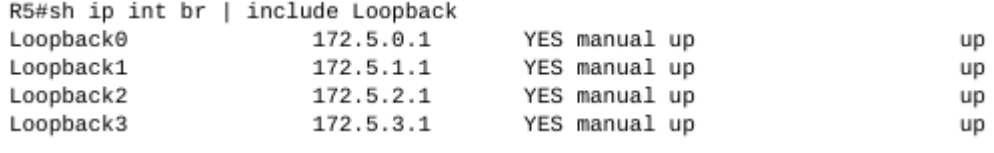

*Figura 15. Escenario 1 – Interfaces loopback en R5. Elaboración propia.*

#### Verificación participación de interfaces *loopback* en proceso EIGRP:

R5#show ip eigrp interfaces IP-EIGRP interfaces for process 10

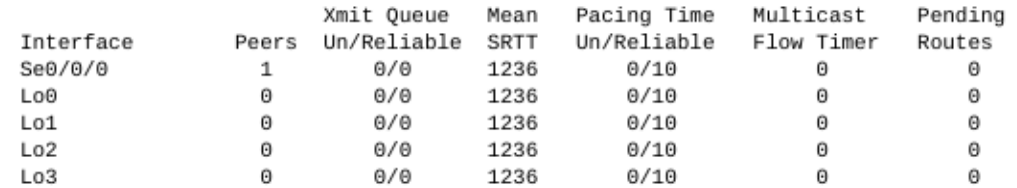

*Figura 16. Escenario 1 – Verificación de interfaces loopback participantes en proceso EIGRP en R5. Elaboración propia.*

 **4. Analice la tabla de enrutamiento de R3 y verifique que R3 está aprendiendo las nuevas interfaces de Loopback mediante el comando** *show ip route***.**

R3>sh ip route Codes: L - local, C - connected, S - static, R - RIP, M - mobile, B - BGP D - EIGRP, EX - EIGRP external, O - OSPF, IA - OSPF inter area N1 - OSPF NSSA external type 1, N2 - OSPF NSSA external type 2 E1 - OSPF external type 1, E2 - OSPF external type 2, E - EGP i - IS-IS, L1 - IS-IS level-1, L2 - IS-IS level-2, ia - IS-IS inter area \* - candidate default, U - per-user static route, o - ODR P - periodic downloaded static route

Gateway of last resort is not set

10.0.0.0/8 is variably subnetted, 7 subnets, 2 masks 0 10.1.0.1/32 [110/129] via 10.103.23.1, 00:00:27, Serial0/0/0  $\circ$ 10.1.1.1/32 [110/129] via 10.103.23.1, 00:00:02, Serial0/0/0  $\circ$ 10.1.2.1/32 [110/129] via 10.103.23.1, 00:00:02, Serial0/0/0  $\circ$ 10.1.3.1/32 [110/129] via 10.103.23.1, 00:00:02, Serial0/0/0  $\Omega$ 10.103.12.0/24 [110/128] via 10.103.23.1, 04:04:29, Serial0/0/0 C 10.103.23.0/24 is directly connected, Serial0/0/0 10.103.23.2/32 is directly connected, Serial0/0/0 L. 172.5.0.0/24 is subnetted, 4 subnets D 172.5.0.0/24 [90/2809856] via 172.29.34.2, 00:18:31, Serial0/0/1 D 172.5.1.0/24 [90/2809856] via 172.29.34.2, 00:18:31, Serial0/0/1 172.5.2.0/24 [90/2809856] via 172.29.34.2, 00:18:31, Serial0/0/1 D 172.5.3.0/24 [90/2809856] via 172.29.34.2, 00:18:31, Serial0/0/1 D 172.29.0.0/16 is variably subnetted, 3 subnets, 2 masks с 172.29.34.0/24 is directly connected, Serial0/0/1 L. 172.29.34.1/32 is directly connected, Serial0/0/1 172.29.45.0/24 [90/2681856] via 172.29.34.2, 00:18:31, Serial0/0/1 D.

*Figura 17. Escenario 1 – Verificación de nuevas interfaces loopback aprendidas en R3. Elaboración propia.*

Se realiza la verificación de la tabla de enrutamiento en R3. Se evidencia que fueron aprendidas las rutas hacia las interfaces loopback creadas en R1 y propagadas mediante OSPF, así como las interfaces loopback creadas en R5 y propagadas a través de EIGRP. Se evidencia también que las interfaces loopback en R1 publicadas mediante OSPF están participando como rutas de host (/32) y no de red, por lo tanto, se debe cambiar el tipo de red por defecto, de loopback a punto-a-punto:

```
R1#configure terminal
R1(config)#interface lo0
R1(config-if)#ip ospf network point-to-point
R1(config-if)#exit
R1(config)#interface lo1
R1(config-if)# ip ospf network point-to-point
R1(config-if)#exit
R1(config)#interface lo2
R1(config-if)# ip ospf network point-to-point
```

```
R1(config-if)#exit
R1(config)#interface lo3
R1(config-if)# ip ospf network point-to-point
R1(config-if)#exit
```
Se realiza nueva verificación, encontrando que en la tabla de enrutamiento de R3 las interfaces *loopback* de R1 se muestran como rutas de red /24 y no de *host* /32:

```
R3#sh ip route
Codes: L - local, C - connected, S - static, R - RIP, M - mobile, B - BGP
       D - EIGRP, EX - EIGRP external, O - OSPF, IA - OSPF inter area
       N1 - OSPF NSSA external type 1, N2 - OSPF NSSA external type 2
       E1 - OSPF external type 1, E2 - OSPF external type 2, E - EGP
       i - IS-IS, L1 - IS-IS level-1, L2 - IS-IS level-2, ia - IS-IS inter area
       * - candidate default, U - per-user static route, o - ODR
       P - periodic downloaded static route
Gateway of last resort is not set
    10.0.0.0/8 is variably subnetted, 7 subnets, 2 masks
0
       10.1.0.0/24 [110/129] via 10.103.23.1, 00:15:02, Serial0/0/0
       10.1.1.0/24 [110/129] via 10.103.23.1, 00:14:52, Serial0/0/0
0
      10.1.2.0/24 [110/129] via 10.103.23.1, 00:14:36, Serial0/0/0
0
       10.1.3.0/24 [110/129] via 10.103.23.1, 00:14:26, Serial0/0/0
\Omega10.103.12.0/24 [110/128] via 10.103.23.1, 03:52:35, Serial0/0/0
0
      10.103.23.0/24 is directly connected, Serial0/0/0
C
      10.103.23.2/32 is directly connected, Serial0/0/0
L
    172.5.0.0/24 is subnetted, 4 subnets
D
      172.5.0.0/24 [90/2809856] via 172.29.34.2, 00:06:37, Serial0/0/1
       172.5.1.0/24 [90/2809856] via 172.29.34.2, 00:06:37, Serial0/0/1
D
      172.5.2.0/24 [90/2809856] via 172.29.34.2, 00:06:37, Serial0/0/1
D
D
       172.5.3.0/24 [90/2809856] via 172.29.34.2, 00:06:37, Serial0/0/1
    172.29.0.0/16 is variably subnetted, 3 subnets, 2 masks
C
       172.29.34.0/24 is directly connected, Serial0/0/1
       172.29.34.1/32 is directly connected, Serial0/0/1
\mathsf{L}172.29.45.0/24 [90/2681856] via 172.29.34.2, 00:06:37, Serial0/0/1
D
```
*Figura 18. Escenario 1 – Interfaces loopback aprendidas como ruta de red /24 en R3. Elaboración propia.*

## **5. Configure R3 para redistribuir las rutas EIGRP en OSPF usando el costo de 50000 y luego redistribuya las rutas OSPF en EIGRP usando un ancho de banda T1 y 20,000 microsegundos de retardo.**

En primer lugar se realiza la redistribución de rutas EIGRP dentro de OSPF con los parámetros indicados:

```
R3#configure terminal
R3(config)#router ospf 1
R3(config-router)#redistribute eigrp 10 metric 50000 subnets
R3(config-router)#end
```
Se verifica la tabla de enrutamiento en R1. Posterior a la ejecución del comando de redistribución, R1 debe haber aprendido las rutas hacia las redes o interfaces publicadas en R5 a través de EIGRP, y aparecen como rutas OSPF Externas tipo 2 (O E2):

R1#sh ip route ospf 10.0.0.0/8 is variably subnetted, 11 subnets, 2 masks 10.103.23.0 [110/128] via 10.103.12.2, 04:22:37, Serial0/0/0  $\Omega$ 172.5.0.0/24 is subnetted, 4 subnets 0 E2 172.5.0.0 [110/50000] via 10.103.12.2, 00:07:12, Serial0/0/0 172.5.1.0 [110/50000] via 10.103.12.2, 00:07:12, Serial0/0/0 0 E2 0 E2 172.5.2.0 [110/50000] via 10.103.12.2, 00:07:12, Serial0/0/0 172.5.3.0 [110/50000] via 10.103.12.2, 00:07:12, Serial0/0/0 0 E2 172.29.0.0/24 is subnetted, 2 subnets 172.29.34.0 [110/50000] via 10.103.12.2, 00:07:12, Serial0/0/0 0 E2 172.29.45.0 [110/50000] via 10.103.12.2, 00:07:12, Serial0/0/0 0 E2

*Figura 19. Escenario 1 – Verificación de aprendizaje de rutas OSPF redistribuidas en R1. Elaboración propia.*

Posteriormente, se realiza la redistribución de rutas OSPF dentro de EIGRP con los parámetros indicados (el ancho de banda para una conexión T1 es de 1544 Mbps) con la estructura típica de las métricas K: OSPF>Area>Metrica>BW>Retardo (en unidades de 10 ms)>Confiabilidad>BW Efectivo>MTU:

```
R3#configure terminal
R3(config)#router eigrp 10
R3(config-router)#redistribute ospf 1 metric 1544 2000 255 1 
1500
R3(config-router)#end
```
Se verifica la tabla de enrutamiento en R5. Posterior a la ejecución del comando de redistribución, R5 debe haber aprendido las rutas hacia las redes o interfaces publicadas en R1 a través de OSPF, y aparecen como rutas EIGRP Externas (D  $EX$ :

```
R5>sh ip route | include EX
      D - EIGRP, EX - EIGRP external, O - OSPF, IA - OSPF inter area
D EX
       10.1.0.1/32 [170/3193856] via 172.29.45.1, 00:02:04, Serial0/0/0
D EX
       10.1.1.1/32 [170/3193856] via 172.29.45.1, 00:02:04, Serial0/0/0
       10.1.2.1/32 [170/3193856] via 172.29.45.1, 00:02:04, Serial0/0/0
D EX
       10.1.3.1/32 [170/3193856] via 172.29.45.1, 00:02:04, Serial0/0/0
D EX
D EX
       10.103.12.0/24 [170/3193856] via 172.29.45.1, 00:02:04, Serial0/0/0
D FX
       10.103.23.0/24 [170/3193856] via 172.29.45.1, 00:02:04, Serial0/0/0
```
*Figura 20. Escenario 1 – Verificación de aprendizaje de rutas EIGRP redistribuidas en R5. Elaboración propia.*

### **6. Verifique en R1 y R5 que las rutas del sistema autónomo opuesto existen en su tabla de enrutamiento mediante el comando** *show ip route***.**

Se observan la salida completa del comando *show ip route* en R1 y R5, donde se evidencia la correcta configuración de redistribución de rutas, ya que los sistemas autónomos publicados en OSPF y EIGRP son reconocidos por su opuesto en el extremo de la red:

Tabla de enrutamiento completa en R1:

R1>sh ip route Codes: L - local, C - connected, S - static, R - RIP, M - mobile, B - BGP D - EIGRP, EX - EIGRP external, O - OSPF, IA - OSPF inter area N1 - OSPF NSSA external type 1, N2 - OSPF NSSA external type 2 E1 - OSPF external type 1, E2 - OSPF external type 2, E - EGP i - IS-IS, L1 - IS-IS level-1, L2 - IS-IS level-2, ia - IS-IS inter area \* - candidate default, U - per-user static route, o - ODR P - periodic downloaded static route Gateway of last resort is not set 10.0.0.0/8 is variably subnetted, 11 subnets, 2 masks С 10.1.0.0/24 is directly connected, Loopback0 10.1.0.1/32 is directly connected, Loopback0 L с 10.1.1.0/24 is directly connected, Loopback1 10.1.1.1/32 is directly connected, Loopback1 L С 10.1.2.0/24 is directly connected, Loopback2 L 10.1.2.1/32 is directly connected, Loopback2 С 10.1.3.0/24 is directly connected, Loopback3 Г 10.1.3.1/32 is directly connected, Loopback3 С 10.103.12.0/24 is directly connected, Serial0/0/0 10.103.12.1/32 is directly connected, Serial0/0/0 L 0 10.103.23.0/24 [110/128] via 10.103.12.2, 04:38:25, Serial0/0/0 172.5.0.0/24 is subnetted, 4 subnets 0 E2 172.5.0.0/24 [110/50000] via 10.103.12.2, 00:23:00, Serial0/0/0 0 E2 172.5.1.0/24 [110/50000] via 10.103.12.2, 00:23:00, Serial0/0/0 0 E2 172.5.2.0/24 [110/50000] via 10.103.12.2, 00:23:00, Serial0/0/0  $0E2$ 172.5.3.0/24 [110/50000] via 10.103.12.2, 00:23:00, Serial0/0/0 172.29.0.0/24 is subnetted, 2 subnets 0 E2 172.29.34.0/24 [110/50000] via 10.103.12.2, 00:23:00, Serial0/0/0 0 E2 172.29.45.0/24 [110/50000] via 10.103.12.2, 00:23:00, Serial0/0/0

*Figura 21. Escenario 1 – Tabla de enrutamiento final en R1. Elaboración propia.*

Tabla de enrutamiento completa en R5:

R5>sh ip route Codes: L - local, C - connected, S - static, R - RIP, M - mobile, B - BGP D - EIGRP, EX - EIGRP external, O - OSPF, IA - OSPF inter area N1 - OSPF NSSA external type 1, N2 - OSPF NSSA external type 2 E1 - OSPF external type 1, E2 - OSPF external type 2, E - EGP i - IS-IS, L1 - IS-IS level-1, L2 - IS-IS level-2, ia - IS-IS inter area \* - candidate default, U - per-user static route, o - ODR P - periodic downloaded static route Gateway of last resort is not set 10.0.0.0/8 is variably subnetted, 6 subnets, 2 masks D EX 10.1.0.1/32 [170/3193856] via 172.29.45.1, 00:05:10, Serial0/0/0 D EX 10.1.1.1/32 [170/3193856] via 172.29.45.1, 00:05:10, Serial0/0/0 D EX 10.1.2.1/32 [170/3193856] via 172.29.45.1, 00:05:10, Serial0/0/0 10.1.3.1/32 [170/3193856] via 172.29.45.1, 00:05:10, Serial0/0/0 D FX D EX 10.103.12.0/24 [170/3193856] via 172.29.45.1, 00:05:10, Serial0/0/0 10.103.23.0/24 [170/3193856] via 172.29.45.1, 00:05:10, Serial0/0/0 D EX 172.5.0.0/16 is variably subnetted, 8 subnets, 2 masks 172.5.0.0/24 is directly connected, Loopback0 C L 172.5.0.1/32 is directly connected, Loopback0 с 172.5.1.0/24 is directly connected, Loopback1 172.5.1.1/32 is directly connected, Loopback1 L C 172.5.2.0/24 is directly connected, Loopback2 L 172.5.2.1/32 is directly connected, Loopback2 172.5.3.0/24 is directly connected, Loopback3 C 172.5.3.1/32 is directly connected, Loopback3 L 172.29.0.0/16 is variably subnetted, 3 subnets, 2 masks D 172.29.34.0/24 [90/2681856] via 172.29.45.1, 02:19:26, Serial0/0/0 С 172.29.45.0/24 is directly connected, Serial0/0/0 L 172.29.45.2/32 is directly connected, Serial0/0/0

*Figura 22. Escenario 1 – Tabla de enrutamiento final en R1. Elaboración propia.*

#### *Bonus***: Pruebas de conectividad de extremo a extremo**

Ping desde R1 a R5:

R1>ping 172.5.3.1

Type escape sequence to abort. Sending 5, 100-byte ICMP Echos to 172.5.3.1, timeout is 2 seconds:  $11111$ Success rate is 100 percent (5/5), round-trip min/avg/max = 4/9/15 ms

*Figura 23. Escenario 1 – Ping exitoso desde R1 hacia R5. Elaboración propia.*

#### Ping desde R5 hacia R1:

R5>ping 10.1.2.1

Type escape sequence to abort. Sending 5, 100-byte ICMP Echos to 10.1.2.1, timeout is 2 seconds:  $11111$ Success rate is 100 percent (5/5), round-trip min/avg/max =  $4/11/24$  ms *Figura 24. Escenario 1 – Ping exitoso desde R5 hacia R1. Elaboración propia.*

## **1.2 ESCENARIO #2**

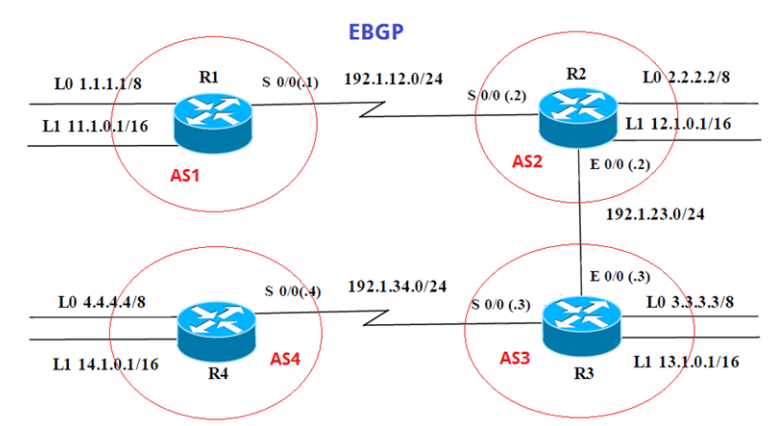

*Figura 25. Escenario 2. Tomado de https://1drv.ms/w/s!AgIGg5JUgUBthGdCOlggFa\_kkWCT*

Información para configuración de los enrutadores:

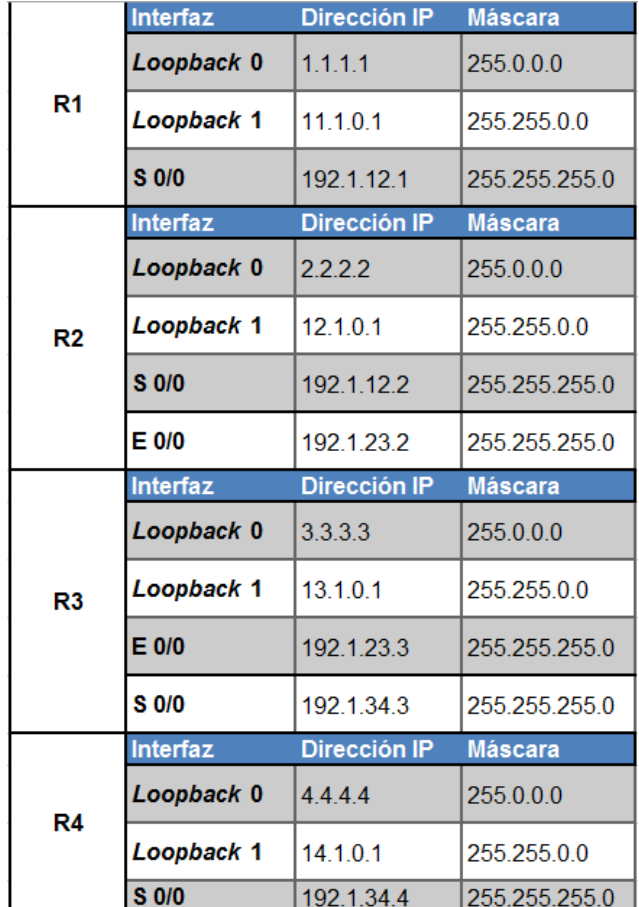

*Tabla 1. Escenario 2 - Direccionamiento IP a configurar en enrutadores. Tomado de https://1drv.ms/w/s!AgIGg5JUgUBthGdCOlggFa\_kkWCT*

Topología base implementada (*Software: GNS3 v2.1.14*):

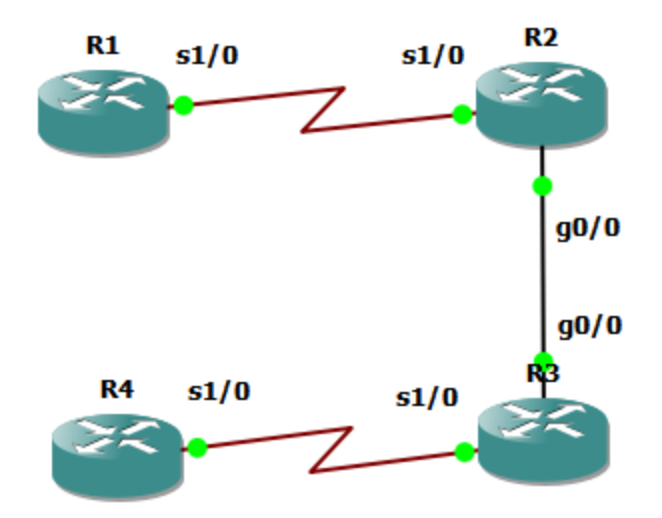

*Figura 26. Topología implementada para el escenario 2. Elaboración propia.*

Se realiza la configuración de direccionamiento IP en las diferentes interfaces de los enrutadores:

```
R1#configure terminal
R1(config)#interface serial 1/0
R1(config-if)#ip address 192.1.12.1 255.255.255.0
R1(config-if)#no shutdown
R1(config-if)#exit
R1(config)#interface lo0
R1(config-if)#ip address 1.1.1.1 255.0.0.0
R1(config-if)#exit
R1(config)#interface lo1
R1(config-if)#ip address 11.1.0.1 255.255.0.0
R1(config-if)#do wr
R1(config-if)#end
R2#configure terminal
R2(config)#interface serial 1/0
R2(config-if)#ip address 192.1.12.2 255.255.255.0
R2(config-if)#clock rate 64000
R2(config-if)#no shutdown
R2(config-if)#exit
R2(config)#interface gigabitEthernet 0/0
R2(config-if)#ip address 192.1.23.2 255.255.255.0
R2(config-if)#no shutdown
R2(config-if)#exit
R2(config)#interface lo0
```

```
R2(config-if)#ip address 2.2.2.2 255.0.0.0
R2(config-if)#exit
R2(config)#interface lo1
R2(config-if)#ip address 12.1.0.1 255.255.0.0
R2(config-if)#do wr
R2(config-if)#end
R3#configure terminal
R3(config)#interface serial 1/0
R3(config-if)#ip address 192.1.34.3 255.255.255.0
R3(config-if)#no shutdown
R3(config-if)#exit
R3(config)#interface gigabitEthernet 0/0
R3(config-if)#ip address 192.1.23.3 255.255.255.0
R3(config-if)#no shutdown
R3(config-if)#exit
R3(config)#interface lo0
R3(config-if)#ip address 3.3.3.3 255.0.0.0
R3(config-if)#exit
R3(config)#interface lo1
R3(config-if)#ip address 13.1.0.1 255.255.0.0
R3(config-if)#do wr
R3(config-if)#end
R4#configure terminal
R4(config)#interface serial 1/0
R4(config-if)#ip address 192.1.34.4 255.255.255.0
R4(config-if)#clock rate 64000
R4(config-if)#no shutdown
R4(config-if)#exit
R4(config)#interface lo0
R4(config-if)#ip address 4.4.4.4 255.0.0.0
R4(config-if)#exit
R4(config)#interface lo1
R4(config-if)#ip address 14.1.0.1 255.255.0.0
R4(config-if)#do wr
R4(config-if)#end
```
Verificación de configuración de direccionamiento:

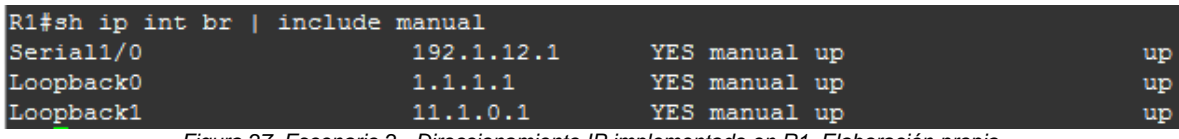

*Figura 27. Escenario 2 - Direccionamiento IP implementado en R1. Elaboración propia.*

| R2#sh ip int br   include manual |            |                                                                                      |           |
|----------------------------------|------------|--------------------------------------------------------------------------------------|-----------|
| GigabitEthernet0/0               | 192.1.23.2 | YES manual up                                                                        | up        |
| Serial1/0                        | 192.1.12.2 | YES manual up                                                                        | up        |
| Loopback0                        | 2.2.2.2    | YES manual up                                                                        | up        |
| Loopback1                        | 12.1.0.1   | YES manual up                                                                        | up        |
|                                  |            | Figura 28. Escenario 2 - Direccionamiento IP implementado en R2. Elaboración propia. |           |
|                                  |            |                                                                                      |           |
| R3#sh ip int br   include manual |            |                                                                                      |           |
| GigabitEthernet0/0 192.1.23.3    |            | YES manual up                                                                        | up        |
| Serial1/0                        | 192.1.34.3 | YES manual up                                                                        | up        |
| Loopback0                        | 3.3.3.3    | YES manual up                                                                        | up        |
| Loopback1                        | 13.1.0.1   | YES manual up                                                                        | <b>up</b> |
|                                  |            | Figura 29. Escenario 2 - Direccionamiento IP implementado en R3. Elaboración propia. |           |
|                                  |            |                                                                                      |           |
| R4#sh ip int br   include manual |            |                                                                                      |           |
| Serial1/0                        | 192.1.34.4 | YES manual up                                                                        | up        |
| Loopback0                        | 4.4.4.4    | YES manual up                                                                        | up        |
| Loopback1                        | 14.1.0.1   | YES manual up                                                                        | up        |

*Figura 30. Escenario 2 - Direccionamiento IP implementado en R4. Elaboración propia.*

**1. Configure una relación de vecino BGP entre R1 y R2. R1 debe estar en AS1 y R2 debe estar en AS2. Anuncie las direcciones de** *Loopback* **en BGP. Codifique los ID para los** *routers* **BGP como 11.11.11.11 para R1 y como 22.22.22.22 para R2. Presente el paso a con los comandos utilizados y la salida del comando** *show ip route***.**

```
R1#configure terminal
R1(config)#router bgp 1
R1(config-router)# neighbor 192.1.12.2 remote-as 2
R1(config-router)# network 1.0.0.0 mask 255.0.0.0
R1(config-router)# network 11.1.0.0 mask 255.255.0.0
R1(config-router)# bgp router-id 11.11.11.11
R1(config-router)# do wr
R1(config-router)# end
R2#configure terminal
R2(config)#router bgp 2
R2(config-router)# neighbor 192.1.12.1 remote-as 1
R2(config-router)# network 2.0.0.0 mask 255.0.0.0
R2(config-router)# network 12.1.0.0 mask 255.255.0.0
R2(config-router)# bgp router-id 22.22.22.22
R2(config-router)# do wr
R2(config-router)# end
```
Verificación de rutas propagadas a través de BGP para R1 y R2:

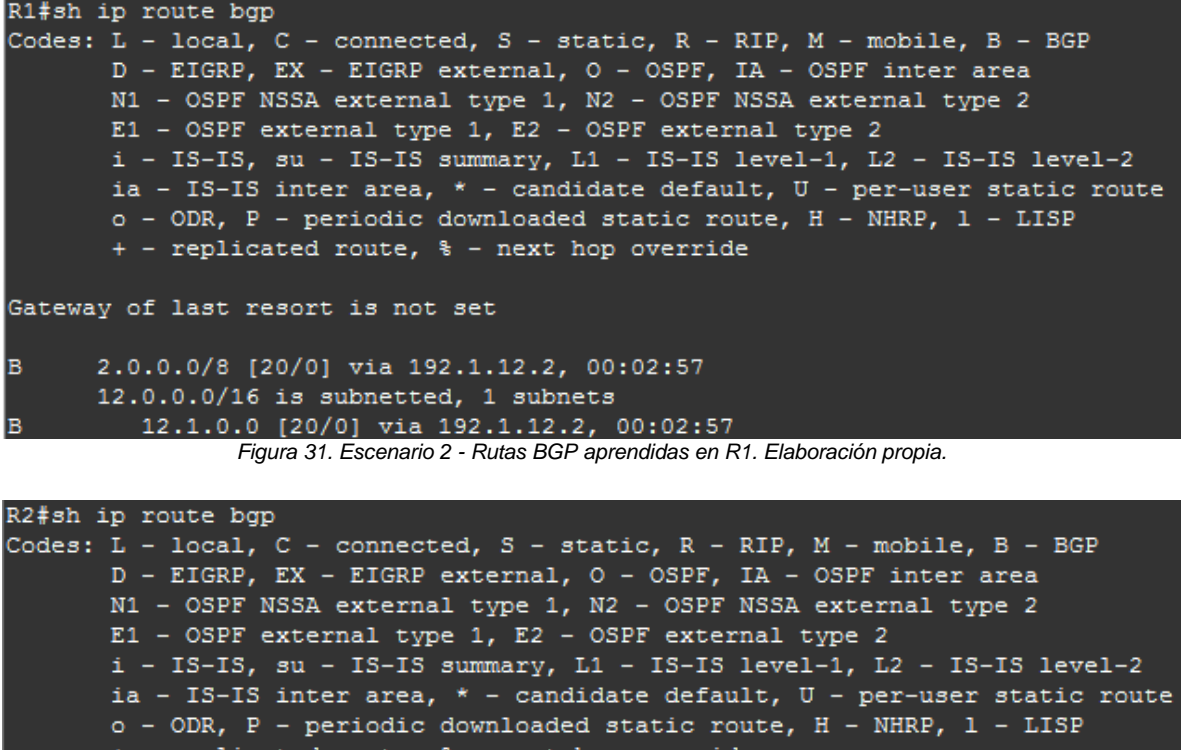

replicated route, % - next hop override

Gateway of last resort is not set

 $\overline{B}$ 1.0.0.0/8 [20/0] via 192.1.12.1, 00:02:59 11.0.0.0/16 is subnetted, 1 subnets в 11.1.0.0 [20/0] via 192.1.12.1, 00:02:59 *Figura 32. Escenario 2 - Rutas BGP aprendidas en R2. Elaboración propia.*

Verificación mediante comando *show bgp* en R1 y R2, en el cual se evidencian además de las rutas aprendidas y publicadas el *router ID* definido:

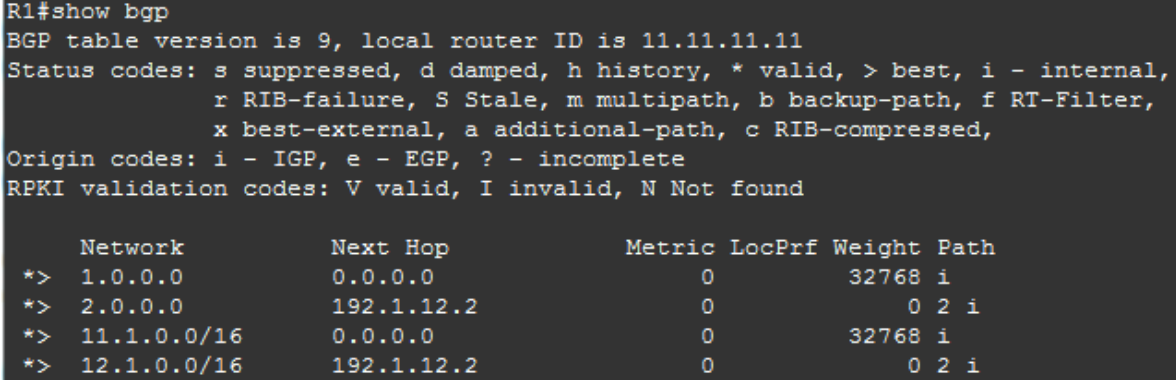

*Figura 33. Escenario 2 – BGP router ID y rutas BGP consolidadas en R1. Elaboración propia.*

| R2#show bgp                 |                                                                                                    |                           |         |        |  |
|-----------------------------|----------------------------------------------------------------------------------------------------|---------------------------|---------|--------|--|
|                             | BGP table version is 5, local router ID is 22.22.22.22                                                                                                    |                           |         |        |  |
|                             | Status codes: s suppressed, d damped, h history, * valid, > best, i - internal,<br>r RIB-failure, S Stale, m multipath, b backup-path, f RT-Filter,<br>x best-external, a additional-path, c RIB-compressed,                   |                           |         |        |  |
|                             | Origin codes: i - IGP, e - EGP, ? - incomplete<br>RPKI validation codes: V valid, I invalid, N Not found                                                                                                    |                           |         |        |  |
| Network                     | Next Hop and the state of the state of the state of the state of the state of the state of the state of the state of the state of the state of the state of the state of the state of the state of the state of the state of t | Metric LocPrf Weight Path |         |        |  |
| *> $1.0.0.0$ $192.1.12.1$   |                                                                                                    | $\mathbf{0}$              |         | $01$ i |  |
| *> 2.0.0.0 0.0.0.0          |                                                                                                    | $^{\circ}$                | 32768 i |        |  |
| *> $11.1.0.0/16$ 192.1.12.1 |                                                                                                    | $\mathbf{0}$              |         | 01 i   |  |
| *> $12.1.0.0/16$ 0.0.0.0    |                                                                                                    | $\Omega$                  | 32768 i |        |  |

*Figura 34. Escenario 2 – BGP router ID y rutas BGP consolidadas en R2. Elaboración propia.*

**2. Configure una relación de vecino BGP entre R2 y R3. R2 ya debería estar configurado en AS2 y R3 debería estar en AS3. Anuncie las direcciones de** *Loopback* **de R3 en BGP. Codifique el ID del** *router* **R3 como 33.33.33.33. Presente el paso a con los comandos utilizados y la salida del comando**  *show ip route***.**

```
R2#configure terminal
R2(config)#router bgp 2
R2(config-router)# neighbor 192.1.23.3 remote-as 3
R2(config-router)# do wr
R2(config-router)# end
R3#configure terminal
R3(config)#router bgp 3
R3(config-router)# neighbor 192.1.23.2 remote-as 2
R3(config-router)# network 3.0.0.0 mask 255.0.0.0
R3(config-router)# network 13.1.0.0 mask 255.255.0.0
R3(config-router)# bgp router-id 33.33.33.33
R3(config-router)# do wr
R3(config-router)# end
```
Verificación de rutas propagadas a través de BGP para R2 y R3:

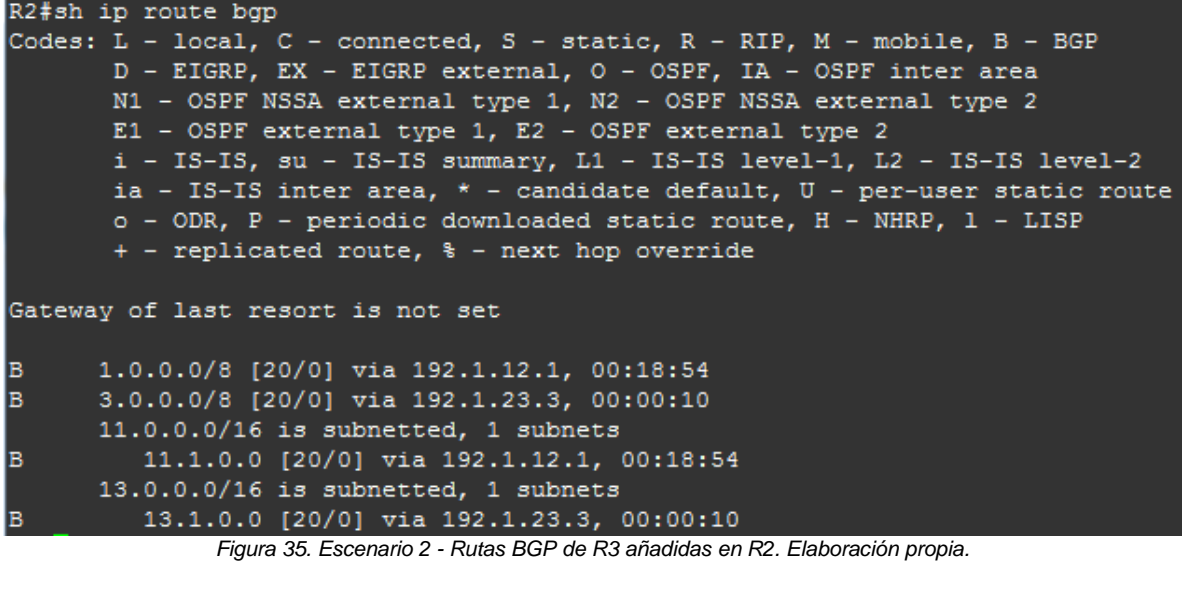

```
R3#sh ip route bop
Codes: L - local, C - connected, S - static, R - RIP, M - mobile, B - BGP
      D - EIGRP, EX - EIGRP external, O - OSPF, IA - OSPF inter area
      N1 - OSPF NSSA external type 1, N2 - OSPF NSSA external type 2
      E1 - OSPF external type 1, E2 - OSPF external type 2
      i - IS-IS, su - IS-IS summary, L1 - IS-IS level-1, L2 - IS-IS level-2
      ia - IS-IS inter area, * - candidate default, U - per-user static route
      o - ODR, P - periodic downloaded static route, H - NHRP, 1 - LISP
      + - replicated route, % - next hop override
Gateway of last resort is not set
     1.0.0.0/8 [20/0] via 192.1.23.2, 00:00:08
в
B
     2.0.0.0/8 [20/0] via 192.1.23.2, 00:00:08
      11.0.0.0/16 is subnetted, 1 subnets
         11.1.0.0 [20/0] via 192.1.23.2, 00:00:08
B
      12.0.0.0/16 is subnetted, 1 subnets
         12.1.0.0 [20/0] via 192.1.23.2, 00:00:08
B
```
*Figura 36. Escenario 2 - Rutas BGP aprendidas en R3. Elaboración propia.*

Verificación mediante *comando show bgp* en R2 y R3, en el cual se evidencian además de las rutas aprendidas y publicadas, el *router ID* definido. En este punto R2 ya conoce las redes propagadas desde R1 y R3, y R3 reconoce incluso las rutas propagadas desde R1. Se observa también el incremento de número de versión de la tabla BGP respecto al paso anterior:

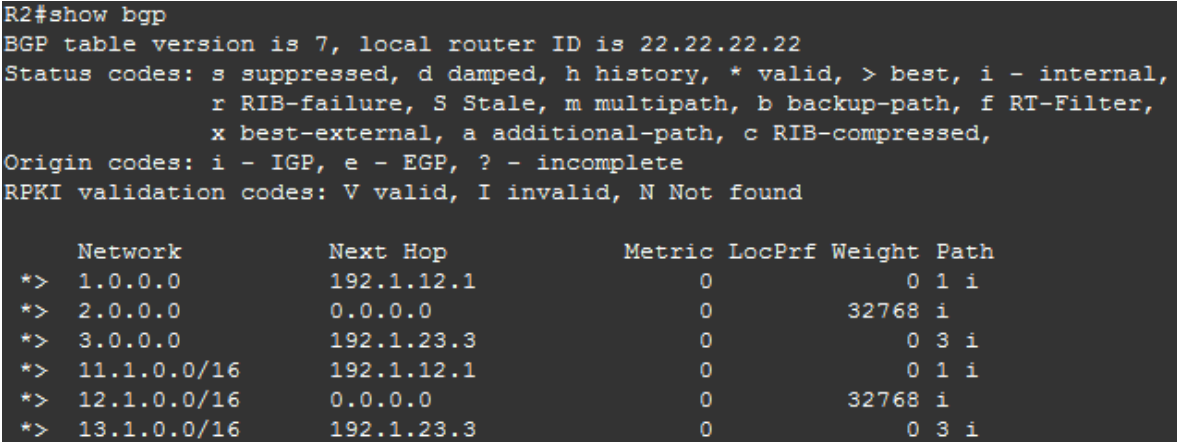

*Figura 37. Escenario 2 – BGP router ID y rutas BGP consolidadas en R2. Elaboración propia.*

| R3#show bqp                 |                                                                                                    |                           |         |         |  |
|-----------------------------|----------------------------------------------------------------------------------------------------|---------------------------|---------|---------|--|
|                             | BGP table version is 7, local router ID is 33.33.33.33                                                                                                    |                           |         |         |  |
|                             | Status codes: s suppressed, d damped, h history, * valid, > best, i - internal,<br>r RIB-failure, S Stale, m multipath, b backup-path, f RT-Filter,<br>x best-external, a additional-path, c RIB-compressed, |                           |         |         |  |
|                             | Origin codes: $i - IGP$ , e - EGP, ? - incomplete                                                                                                    |                           |         |         |  |
|                             | RPKI validation codes: V valid, I invalid, N Not found                                                                                                    |                           |         |         |  |
|                             |                                                                                                    |                           |         |         |  |
| Network                     | Next Hop                                                                                                    | Metric LocPrf Weight Path |         |         |  |
| *> $1.0.0.0$ $192.1.23.2$   |                                                                                                    |                           |         | $021$ i |  |
| *> $2.0.0.0$ 192.1.23.2     |                                                                                                    | $\Omega$                  |         | 0 2 i   |  |
| *> $3.0.0.0$ 0.0.0.0        |                                                                                                    | $^{\circ}$                | 32768 i |         |  |
| *> $11.1.0.0/16$ 192.1.23.2 |                                                                                                    |                           |         | 0 2 1 i |  |
| *> $12.1.0.0/16$ 192.1.23.2 |                                                                                                    | $\mathbf{0}$              |         | 02i     |  |
| *> $13.1.0.0/16$ 0.0.0.0    |                                                                                                    | $\mathbf{0}$              | 32768 i |         |  |

*Figura 38. Escenario 2 – BGP router ID y rutas BGP consolidadas en R3. Elaboración propia.*

**3. Configure una relación de vecino BGP entre R3 y R4. R3 ya debería estar configurado en AS3 y R4 debería estar en AS4. Anuncie las direcciones de** *Loopback* **de R4 en BGP. Codifique el ID del router R4 como 44.44.44.44. Establezca las relaciones de vecino con base en las direcciones de**  *Loopback* **0. Cree rutas estáticas para alcanzar la** *Loopback* **0 del otro router. No anuncie la** *Loopback* **0 en BGP. Anuncie la red** *Loopback* **de R4 en BGP. Presente el paso a con los comandos utilizados y la salida del comando**  *show ip route***.**

```
R3#configure terminal
R3(config)#router bgp 3
R3(config-router)# neighbor 192.1.34.4 remote-as 4
R3(config-router)# do wr
R3(config-router)# end
R4#configure terminal
R4(config)#router bgp 4
```

```
R4(config-router)# neighbor 192.1.34.3 remote-as 3
R4(config-router)# network 4.0.0.0 mask 255.0.0.0
R4(config-router)# network 14.1.0.0 mask 255.255.0.0
R4(config-router)# bgp router-id 44.44.44.44
R4(config-router)# do wr
R4(config-router)# end
```
Verificación de rutas propagadas a través de BGP para todos los enrutadores:

```
R1#sh ip route bgp
Codes: L - local, C - connected, S - static, R - RIP, M - mobile, B - BGP
       D - EIGRP, EX - EIGRP external, O - OSPF, IA - OSPF inter area
       N1 - OSPF NSSA external type 1, N2 - OSPF NSSA external type 2
       E1 - OSPF external type 1, E2 - OSPF external type 2
       i - IS-IS, su - IS-IS summary, L1 - IS-IS level-1, L2 - IS-IS level-2
       ia - IS-IS inter area, * - candidate default, U - per-user static route
       o - ODR, P - periodic downloaded static route, H - NHRP, 1 - LISP
       + - replicated route, % - next hop override
Gateway of last resort is not set
B.
      2.0.0.0/8 [20/0] via 192.1.12.2, 02:29:38
      3.0.0.0/8 [20/0] via 192.1.12.2, 02:10:49
B.
      4.0.0.0/8 [20/0] via 192.1.12.2, 00:35:41
в
      12.0.0.0/16 is subnetted, 1 subnets
B
         12.1.0.0 [20/0] via 192.1.12.2, 02:29:38
      13.0.0.0/16 is subnetted, 1 subnets
B
         13.1.0.0 [20/0] via 192.1.12.2, 02:10:49
      14.0.0.0/16 is subnetted, 1 subnets
B.
         14.1.0.0 [20/0] via 192.1.12.2, 00:35:41
                Figura 39. Escenario 2 - Rutas BGP aprendidas en R1. Elaboración propia.
```

```
R2#sh ip route bgp
Codes: L - local, C - connected, S - static, R - RIP, M - mobile, B - BGP
       D - EIGRP, EX - EIGRP external, O - OSPF, IA - OSPF inter area
       N1 - OSPF NSSA external type 1, N2 - OSPF NSSA external type 2
       E1 - OSPF external type 1, E2 - OSPF external type 2
       i - IS-IS, su - IS-IS summary, L1 - IS-IS level-1, L2 - IS-IS level-2
       ia - IS-IS inter area, * - candidate default, U - per-user static route
       o - ODR, P - periodic downloaded static route, H - NHRP, 1 - LISP
       + - replicated route, % - next hop override
Gateway of last resort is not set
\, {\bf B}1.0.0.0/8 [20/0] via 192.1.12.1, 02:30:12
B
      3.0.0.0/8 [20/0] via 192.1.23.3, 02:11:28
B
      4.0.0.0/8 [20/0] via 192.1.23.3, 00:36:20
      11.0.0.0/16 is subnetted, 1 subnets
         11.1.0.0 [20/0] via 192.1.12.1, 02:30:12
B
      13.0.0.0/16 is subnetted, 1 subnets
         13.1.0.0 [20/0] via 192.1.23.3, 02:11:28
B
      14.0.0.0/16 is subnetted, 1 subnets
        14.1.0.0 [20/0] via 192.1.23.3, 00:36:20
в
                Figura 40. Escenario 2 - Rutas BGP aprendidas en R2. Elaboración propia.
```

```
R3#sh ip route bgp
Codes: L - local, C - connected, S - static, R - RIP, M - mobile, B - BGP
       D - EIGRP, EX - EIGRP external, O - OSPF, IA - OSPF inter area
       N1 - OSPF NSSA external type 1, N2 - OSPF NSSA external type 2
       E1 - OSPF external type 1, E2 - OSPF external type 2
       i - IS-IS, su - IS-IS summary, L1 - IS-IS level-1, L2 - IS-IS level-2
       ia - IS-IS inter area, * - candidate default, U - per-user static route
       o - ODR, P - periodic downloaded static route, H - NHRP, 1 - LISP
       + - replicated route, % - next hop override
Gateway of last resort is not set
в
      1.0.0.0/8 [20/0] via 192.1.23.2, 02:12:15
в
      2.0.0.0/8 [20/0] via 192.1.23.2, 02:12:15
      4.0.0.0/8 [20/0] via 192.1.34.4, 00:37:07
B
      11.0.0.0/16 is subnetted, 1 subnets
в
         11.1.0.0 [20/0] via 192.1.23.2, 02:12:15
      12.0.0.0/16 is subnetted, 1 subnets
B
         12.1.0.0 [20/0] via 192.1.23.2, 02:12:15
      14.0.0.0/16 is subnetted, 1 subnets
в
        14.1.0.0 [20/0] via 192.1.34.4, 00:37:07
                Figura 41. Escenario 2 - Rutas BGP aprendidas en R3. Elaboración propia.
```

```
R4#sh ip route bgp
Codes: L - local, C - connected, S - static, R - RIP, M - mobile, B - BGP
       D - EIGRP, EX - EIGRP external, O - OSPF, IA - OSPF inter area
       N1 - OSPF NSSA external type 1, N2 - OSPF NSSA external type 2
       E1 - OSPF external type 1, E2 - OSPF external type 2
       i - IS-IS, su - IS-IS summary, L1 - IS-IS level-1, L2 - IS-IS level-2
       ia - IS-IS inter area, * - candidate default, U - per-user static route
       o - ODR, P - periodic downloaded static route, H - NHRP, 1 - LISP
       + - replicated route, % - next hop override
Gateway of last resort is not set
B
      1.0.0.0/8 [20/0] via 192.1.34.3, 00:37:42
B
      2.0.0.0/8 [20/0] via 192.1.34.3, 00:37:41
      3.0.0.0/8 [20/0] via 192.1.34.3, 00:37:41
B
      11.0.0.0/16 is subnetted, 1 subnets
         11.1.0.0 [20/0] via 192.1.34.3, 00:37:41
B
      12.0.0.0/16 is subnetted, 1 subnets
B
         12.1.0.0 [20/0] via 192.1.34.3, 00:37:41
      13.0.0.0/16 is subnetted, 1 subnets
        13.1.0.0 [20/0] via 192.1.34.3, 00:37:41
в
                Figura 42. Escenario 2 - Rutas BGP aprendidas en R4. Elaboración propia.
```
Verificación mediante comando *show bgp* en todos los enrutadores:

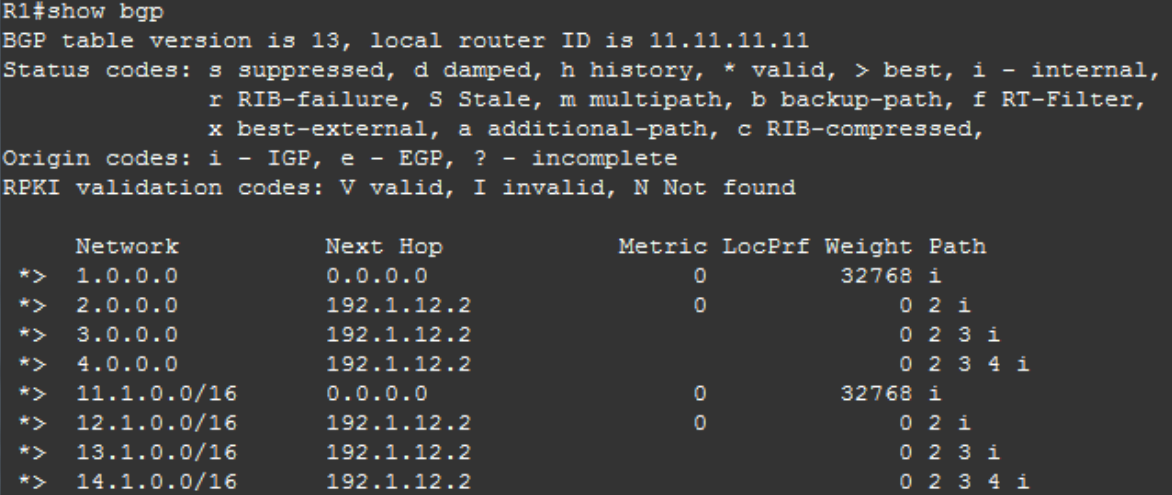

*Figura 43. Escenario 2 – BGP router ID y rutas BGP consolidadas en R1. Elaboración propia.*

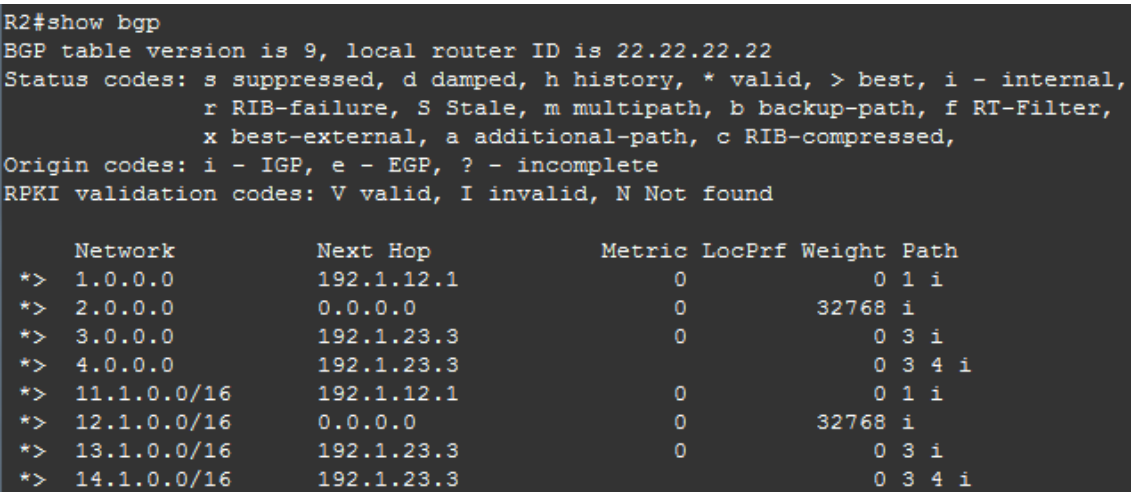

*Figura 44. Escenario 2 – BGP router ID y rutas BGP consolidadas en R2. Elaboración propia.*

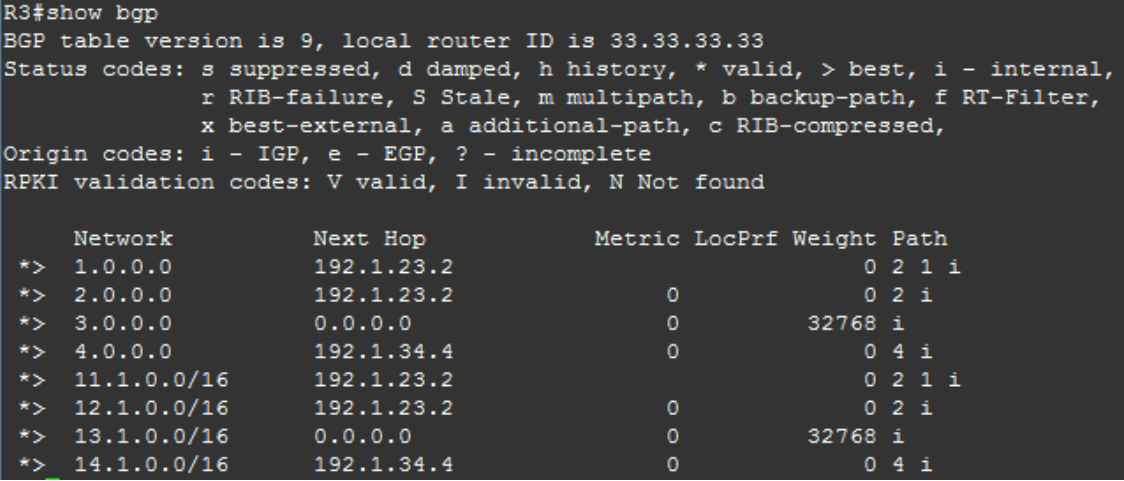

*Figura 45. Escenario 2 – BGP router ID y rutas BGP consolidadas en R3. Elaboración propia.*

```
R4#show bgp
BGP table version is 9, local router ID is 44.44.44.44
Status codes: s suppressed, d damped, h history, * valid, > best, i - internal,
             r RIB-failure, S Stale, m multipath, b backup-path, f RT-Filter,
              x best-external, a additional-path, c RIB-compressed,
Origin codes: i - IGP, e - EGP, ? - incomplete
RPKI validation codes: V valid, I invalid, N Not found
     Network
                     Next Hop
                                         Metric LocPrf Weight Path
 *>1.0.0.0192.1.34.3
                                                            0321i*> 2.0.0.0192.1.34.3
 \star> 3.0.0.0
                     192.1.34.3
 *> 4.0.0.0\mathbf 00.0.0.032768 i
 *>11.1.0.0/16192.1.34.3
                     192.1.34.3*>12.1.0.0/160 3 2 i
 *> 13.1.0.0/16
                     192.1.34.3
                                                            03i14.1.0.0/16*>
                     0.0.0.032768 i
```
*Figura 46. Escenario 2 – BGP router ID y rutas BGP consolidadas en R4. Elaboración propia.*

## **1.3 ESCENARIO #3**

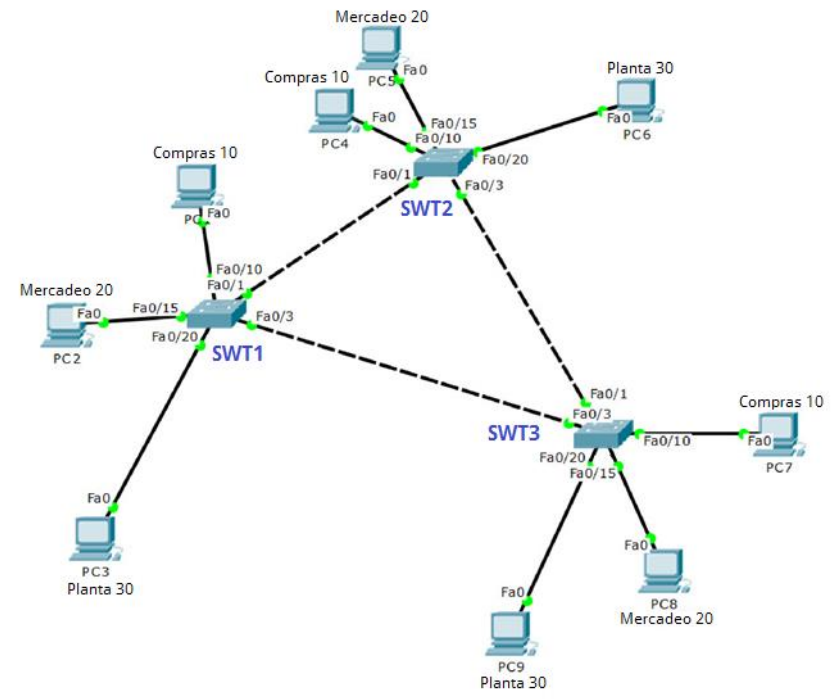

*Figura 47. Escenario 3. Tomado de https://1drv.ms/w/s!AgIGg5JUgUBthGdCOlggFa\_kkWCT*

Topología base implementada (*Software: Cisco Packet Tracer v7.2.1.0128*):

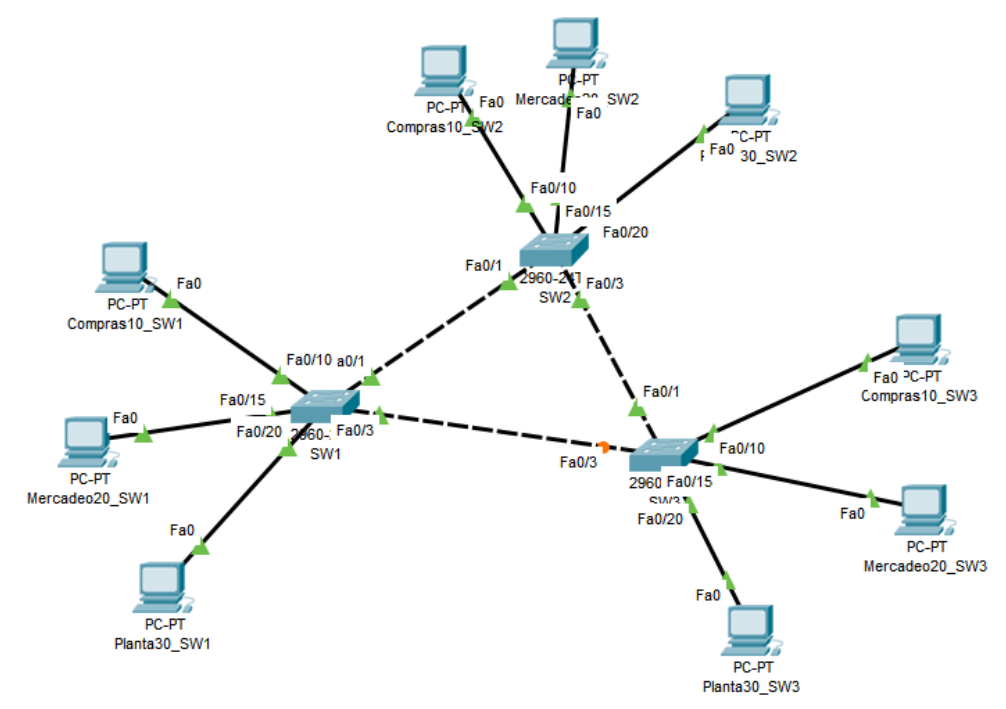

*Figura 48. Topología implementada para el escenario 3. Elaboración propia.*

#### **A. Configurar VTP**

**1. Todos los** *switches* **se configurarán para usar VTP para las actualizaciones de VLAN. El** *switch* **SWT2 se configurará como el servidor. Los** *switches* **SWT1 y SWT3 se configurarán como clientes. Los** *switches* **estarán en el dominio VTP llamado CCNP y usando la contraseña cisco.** 

```
Switch>enable
Switch#configure terminal
Switch(config)#hostname SW1
SW1(config)#vtp mode client
SW1(config)#vtp domain CCNP
SW1(config)#vtp password cisco
SW1(config)#do wr
SW1(config)#end
```

```
Switch>enable
Switch#configure terminal
Switch(config)#hostname SW2
SW2(config)#vtp domain CCNP
SW2(config)#vtp password cisco
SW2(config)#do wr
SW2(config)#end
```

```
Switch>enable
Switch#configure terminal
Switch(config)#hostname SW3
SW3(config)#vtp mode client
SW3(config)#vtp domain CCNP
SW3(config)#vtp password cisco
SW3(config)#do wr
SW3(config)#end
```
#### **2. Verifique las configuraciones mediante el comando** *show vtp status***.**

```
SW1#sh vtp status
VTP Version
                               \pm 2
Configuration Revision
                               \pm 0Maximum VLANs supported locally : 255
Number of existing VLANs : 5
VTP Operating Mode
                               : Client
VTP Domain Name
                               \therefore CCNP
VTP Pruning Mode
                               : Disabled
VTP V2 Mode
                               : Disabled
VTP Traps Generation
                               : Disabled
                               : OxDA OxBF Ox42 OxOD Ox90 OxBC OxBE Ox41
MD5 digest
Configuration last modified by 0.0.0.0 at 0-0-00 00:00:00
                 Figura 49. Escenario 3 – Estado de VTP en SW1. Elaboración propia.
```

```
SW2#sh vtp status
VTP Version
                               \therefore 2
Configuration Revision : 2
Maximum VLANs supported locally : 255
Number of existing VLANs : 5
                               : Server
VTP Operating Mode
VIF Operating mode<br>VTP Domain Name<br>VTP V2 Mode
                               : CCNP
                               : Disabled
VTP V2 Mode<br>VTP Traps Generation<br>MD5 digest
VTP V2 Mode
                                : Disabled
                               : Disabled
                               : 0xDA 0xBF 0x42 0x0D 0x90 0xBC 0xBE 0x41
MD5 digest
Configuration last modified by 0.0.0.0 at 0-0-00 00:00:00
Local updater ID is 0.0.0.0 (no valid interface found)
```
*Figura 50. Escenario 3 – Estado de VTP en SW2. Elaboración propia.*

```
SW3#sh vtp status
                                 \pm 2
VTP Version
Configuration Revision : 0
Maximum VLANs supported locally : 255
Number of existing VLANs : 5
                                 : Client
VTP Operating Mode<br>VTP Domain Name<br>VTP Pruning Mode<br>VTP V2 Mode
VTP Operating Mode
                                 \therefore CCNP
                                 : Disabled
VTP V2 Mode
                                 : Disabled
VTP Traps Generation<br>MD5 digest
                                 : Disabled
                                 : OXDA OXBF Ox42 OxOD Ox90 OxBC OxBE Ox41
Configuration last modified by 0.0.0.0 at 0-0-00 00:00:00
```
*Figura 51. Escenario 3 – Estado de VTP en SW3. Elaboración propia.*

### **B. Configurar DTP (***Dynamic Trunking Protocol***)**

**1. Configure un enlace troncal ("***trunk***") dinámico entre SWT1 y SWT2. Debido a que el modo por defecto es** *dynamic auto***, solo un lado del enlace debe configurarse como** *dynamic desirable.*

```
SW1#configure terminal
SW1(config)#interface FastEthernet 0/1
SW1(config-if)#switchport mode trunk
SW1(config-if)#switchport mode dynamic desirable
SW2#configure terminal
SW2(config)#interface FastEthernet 0/1
SW2(config-if)#switchport mode trunk
SW2(config-if)#switchport mode dynamic auto
```
**2. Verifique el enlace "***trunk***" entre SWT1 y SWT2 usando el comando**  *show interfaces trunk***.**

SW1#sh int tr Port Mode Encapsulation Status Mative vlan  $Fa0/1$ desirable n-802.1q trunking  $\mathbf{1}$ Vlans allowed on trunk<br>1-1005 Port  $1 - 1005$  $Fa0/1$ Vlans allowed and active in management domain<br>1 Port  $Fa0/1$  $\mathbf{1}$ Port Vlans in spanning tree forwarding state and not pruned  $Fa0/1$  $\mathbf{1}$ *Figura 52. Escenario 3 – Estado de enlaces troncales en SW1. Elaboración propia.* SW2#sh int tr Port Mode Encapsulation Status Native vlan n-802.1q trunking  $\mathbf{1}$  $Fa0/1$ auto Vlans allowed on trunk Port  $Fa0/1$  $1 - 1005$ Vlans allowed and active in management domain Port  $Fa0/1$  $\mathbf{1}$ Vlans in spanning tree forwarding state and not pruned Port  $Fa0/1$ 1 *Figura 53. Escenario 3 – Estado de enlaces troncales en SW2. Elaboración propia.*

### **3. Entre SWT1 y SWT3 configure un enlace "***trunk***" estático utilizando el comando** *switchport mode trunk* **en la interfaz F0/3 de SWT1**

**SW1#**configure terminal **SW1(config)#**interface FastEthernet 0/3 **SW1(config-if)#**switchport mode trunk

#### **4. Verifique el enlace "***trunk***" el comando** *show interfaces trunk* **en SWT1.**

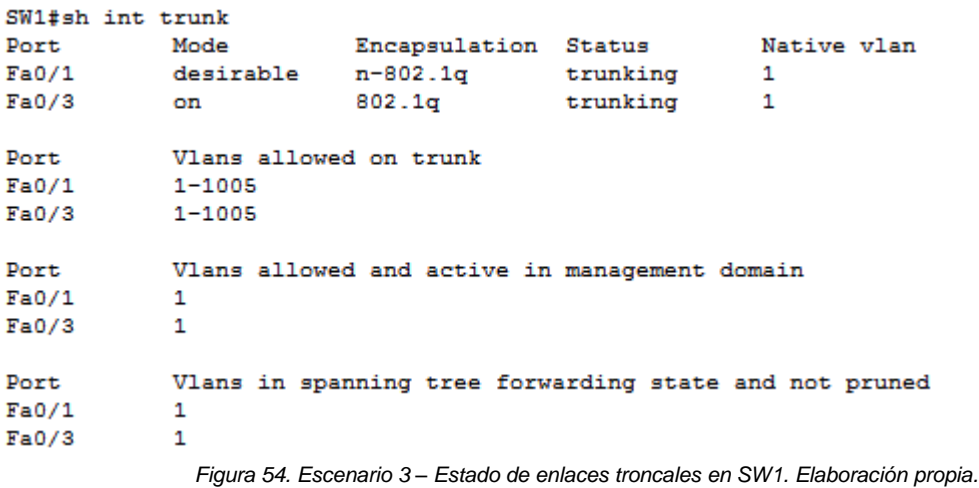

#### **5. Configure un enlace "***trunk***" permanente entre SWT2 y SWT3.**

```
SW2#configure terminal
SW2(config)#interface FastEthernet 0/3
SW2(config-if)#switchport mode trunk
SW2(config-if)#switchport nonegotiate
```

```
SW3#configure terminal
SW3(config)#interface FastEthernet 0/1
SW3(config-if)#switchport mode trunk
SW3(config-if)#switchport nonegotiate
```
Verificación: Dado que se configure un enlace troncal permanente en la interfaz FastEthernet 0/3 de SW2, la salida del comando *show interfaces FastEthernet 0/3 switchport* debe mostrar que el valor de "Administrative Mode" debe ser "trunk":

```
SW2#show interfaces fastEthernet 0/3 switchport
Name: Fa0/3
Switchport: Enabled
Administrative Mode: trunk
Operational Mode: trunk
Administrative Trunking Encapsulation: dot1q
Operational Trunking Encapsulation: dot1q
Negotiation of Trunking: Off
```
*Figura 55. Escenario 3 – Configuración de interfaz f0/3 en SW2 para enlace troncal. Elaboración propia.*

**C. Agregar VLANs y asignar puertos.**

**1. En STW1 agregue la VLAN 10. En STW2 agregue las VLANS Compras (10), Mercadeo (20), Planta (30) y Admon (99).**

```
SW1#configure terminal
SW1(config)#vlan 10
```
No es posible crear la VLAN en SW1 toda vez que está operando en modo VTP cliente:

```
SW1#conf t
Enter configuration commands, one per line. End with CNTL/Z.
SW1(config)#vlan 10
VTP VLAN configuration not allowed when device is in CLIENT mode.
            Figura 56. Escenario 3 – Error al agregar VLAN en VTP cliente en SW1. Elaboración propia.
```

```
SW2#configure terminal
SW2(config)#vlan 10
SW2(config-vlan)#name Compras
SW2(config)#vlan 20
SW2(config-vlan)#name Mercadeo
SW2(config)#vlan 30
SW2(config-vlan)#name Planta
SW2(config)#vlan 99
SW2(config-vlan)#name Admon
SW2(config-vlan)#end
```
#### **2. Verifique que las VLANs han sido agregadas correctamente.**

SW2#sh vlan

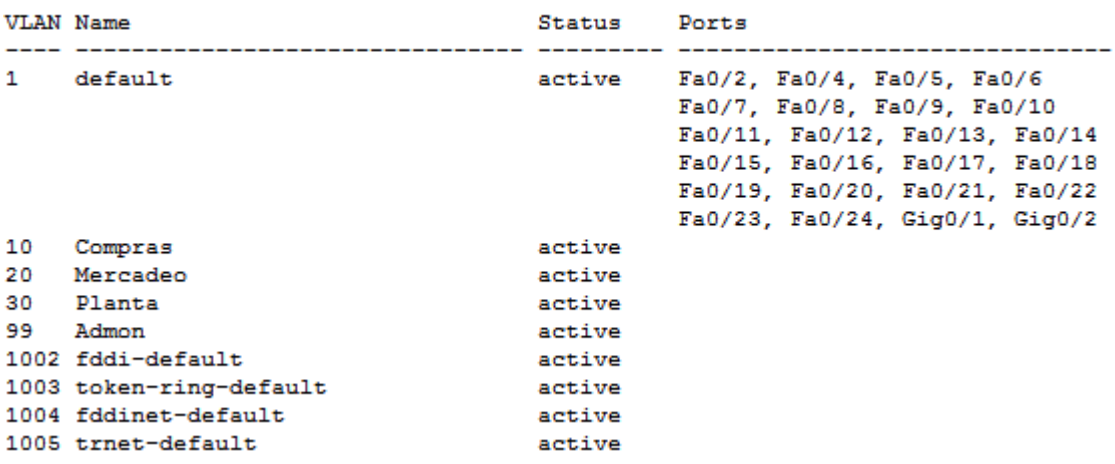

*Figura 57. Escenario 3 – Verificación de VLAN en SW2. Elaboración propia.*

SW1#show vlan

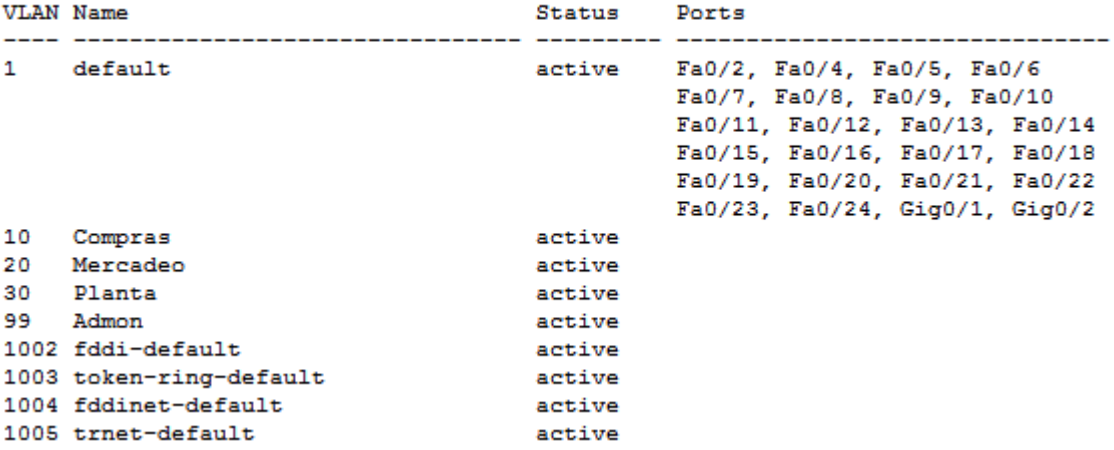

*Figura 58. Escenario 3 – Verificación de VLAN en SW1. Elaboración propia.*

```
SW3#sh vlan
```
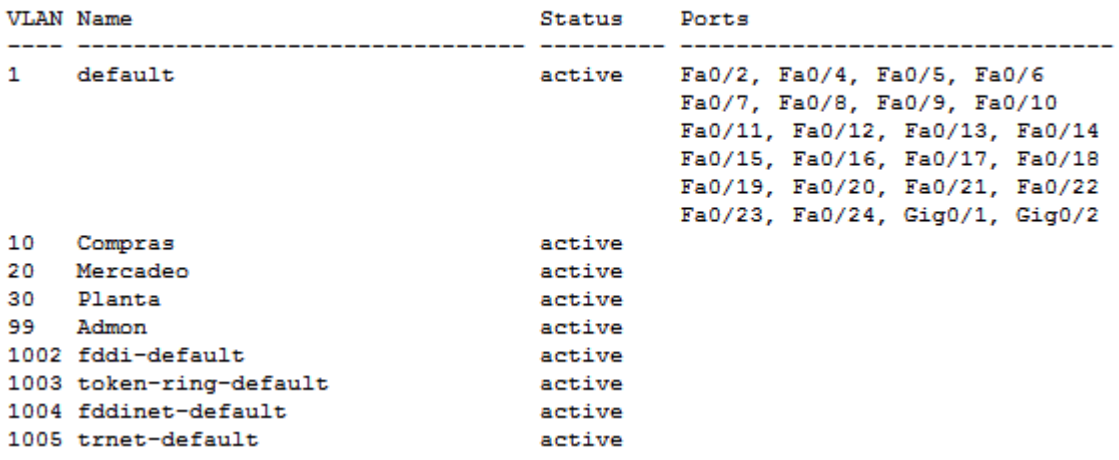

*Figura 59. Escenario 3 – Verificación de VLAN en SW3. Elaboración propia.*

## **3. Asocie los puertos a las VLAN y configure las direcciones IP de acuerdo con la siguiente tabla.**

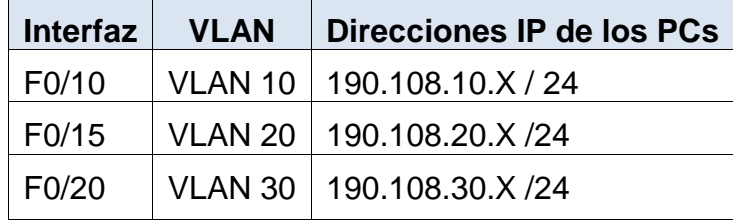

X = número de cada PC particular

*Tabla 2. Escenario 3. Configuración de PCs e interfaces del switch. Tomado de https://1drv.ms/w/s!AgIGg5JUgUBthGdCOlggFa\_kkWCT*

### **4. Configure el puerto F0/10 en modo de acceso para SWT1, SWT2 y SWT3 y asígnelo a la VLAN 10.**

```
SW1#configure terminal
SW1(config)#interface FastEthernet 0/10
SW1(config-if)#switchport mode access
SW1(config-if)#switchport access vlan 10
SW2#configure terminal
SW2(config)#interface FastEthernet 0/10
SW2(config-if)#switchport mode access
SW2(config-if)#switchport access vlan 10
SW3#configure terminal
SW3(config)#interface FastEthernet 0/10
SW3(config-if)#switchport mode access
SW3(config-if)#switchport access vlan 10
```
**5. Repita el procedimiento para los puertos F0/15 y F0/20 en SWT1, SWT2 y SWT3. Asigne las VLANs y las direcciones IP de los PCs de acuerdo con la tabla de arriba.**

```
SW1#configure terminal
SW1(config)#interface FastEthernet 0/15
SW1(config-if)#switchport mode access
SW1(config-if)#switchport access vlan 20
SW1(config-if)#interface FastEthernet 0/20
SW1(config-if)#switchport mode access
SW1(config-if)#switchport access vlan 30
SW2#configure terminal
SW2(config)#interface FastEthernet 0/15
SW2(config-if)#switchport mode access
SW2(config-if)#switchport access vlan 20
SW2(config-if)#interface FastEthernet 0/20
SW2(config-if)#switchport mode access
SW2(config-if)#switchport access vlan 30
SW3#configure terminal
SW3(config)#interface FastEthernet 0/15
```

```
SW3(config-if)#switchport mode access
SW3(config-if)#switchport access vlan 20
SW3(config-if)#interface FastEthernet 0/20
SW3(config-if)#switchport mode access
SW3(config-if)#switchport access vlan 30
```
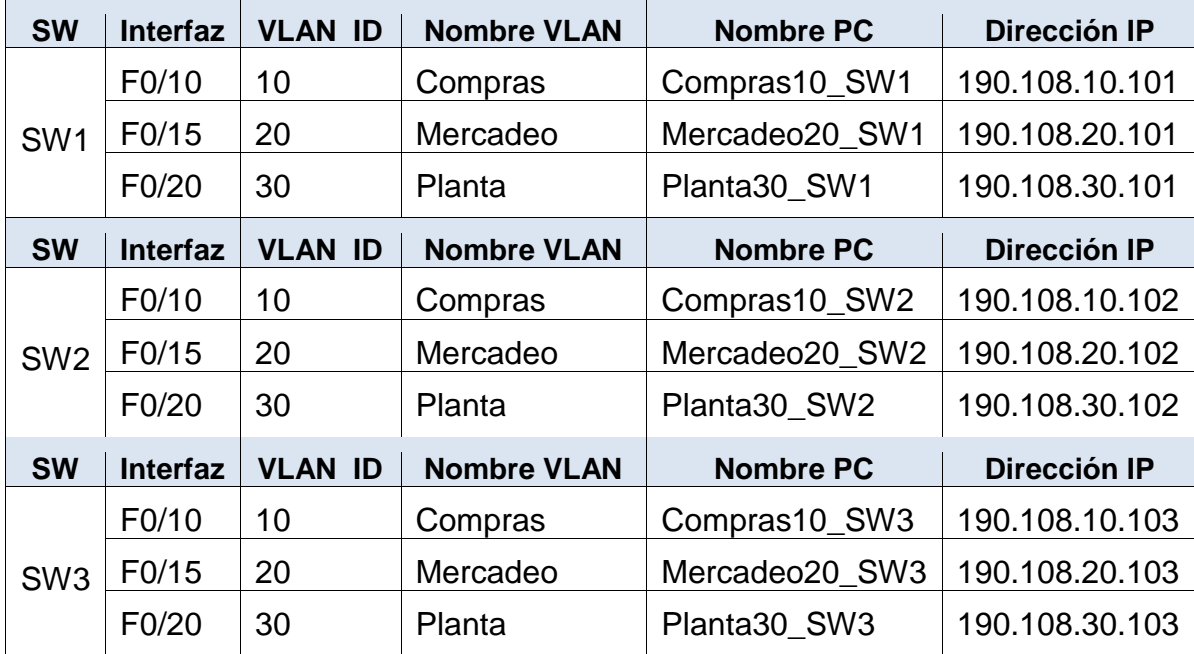

Se asignan las siguientes direcciones IP a los PCs:

*Tabla 3. Escenario 3 - Configuración de PCs e interfaces en SW1, SW2 y SW3. Tomado de https://1drv.ms/w/s!AgIGg5JUgUBthGdCOlggFa\_kkWCT*

### **D. Configurar las direcciones IP en los** *Switches*

**1. En cada uno de los** *Switches* **asigne una dirección IP al SVI (***Switch Virtual Interface***) para VLAN 99 de acuerdo con la siguiente tabla de direccionamiento y active la interfaz**.

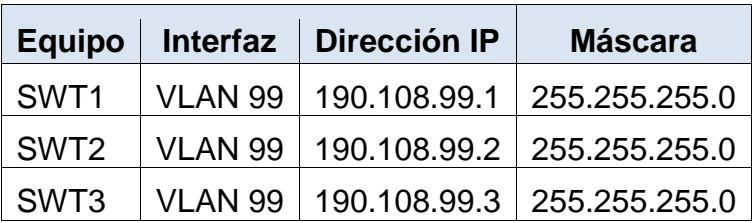

*Tabla 4. Escenario 3 - Configuración de SVI para VLAN de administración en SW1, SW2 y SW3. Tomado de https://1drv.ms/w/s!AgIGg5JUgUBthGdCOlggFa\_kkWCT*

```
SW1#configure terminal
SW1(config)#interface vlan 99
SW1(config-if)#ip address 190.108.99.1 255.255.255.0
SW2#configure terminal
SW2(config)#interface vlan 99
```

```
SW3#configure terminal
SW3(config)#interface vlan 99
SW3(config-if)#ip address 190.108.99.3 255.255.255.0
```
#### **E. Verificar la conectividad extremo a extremo**

### **1. Ejecute un Ping desde cada PC a los demás. Explique por qué el ping tuvo o no tuvo éxito.**

Desde el PC Compras10\_SW1 asignado a la VLAN Compras en el SW1 con dirección IP 190.108.10.101 es posible contactar a las otras dos direcciones IP que se encuentran en la misma VLAN, en los *switches* SW2 y SW3. No ocurre lo mismo cuando se intenta contactar con los PCs pertenecientes a las VLAN Mercadeo (190.108.20.x) y Planta (190.108.30.x) en SW1, SW2 y SW3:

| Link-local IPv6 Address: FE80::2E0:8FFF:FE67:3935<br>IP Address: 190.108.10.101<br>Subnet Mask: 255.255.255.0<br>Default Gateway: 190.108.10.1                                                                               |
|----------------------------------------------------------------------------------------------------|
| Bluetooth Connection:                                                                                                    |
| Link-local IPv6 Address: ::<br>IP Address: 0.0.0.0<br>Subnet Mask: 0.0.0.0<br>Default Gateway: 0.0.0.0                                                                                                    |
| $C:\$ >ping 190.108.10.102                                                                                                    |
| Pinging 190.108.10.102 with 32 bytes of data:                                                                                                    |
| Reply from 190.108.10.102: bytes=32 time=1ms TTL=128<br>Reply from 190.108.10.102: bytes=32 time<1ms TTL=128<br>Reply from 190.108.10.102: bytes=32 time<1ms TTL=128<br>Reply from 190.108.10.102: bytes=32 time<1ms TTL=128 |
| Ping statistics for 190.108.10.102:<br>Packets: Sent = 4, Received = 4, Lost = $0$ (0% loss).<br>Approximate round trip times in milli-seconds:<br>Minimum = 0ms, Maximum = 1ms, Average = 0ms                               |
| $C:\$ >ping 190.108.10.103                                                                                                    |
| Pinging 190.108.10.103 with 32 bytes of data:                                                                                                    |
| Reply from 190.108.10.103: bytes=32 time<1ms TTL=128<br>Reply from 190.108.10.103: bytes=32 time=1ms TTL=128<br>Reply from 190.108.10.103: bytes=32 time<1ms TTL=128<br>Reply from 190.108.10.103: bytes=32 time<1ms TTL=128 |
| Ping statistics for 190.108.10.103:<br>Packets: Sent = 4, Received = 4, Lost = $0$ (0% loss),<br>Approximate round trip times in milli-seconds:<br>Minimum = $0ms$ , Maximum = $1ms$ , Average = $0ms$                       |

*Figura 60. Escenario 3 – Verificación de conectividad entre PCs VLAN Compras. Elaboración propia.*

```
C:\>ping 10.108.20.101
Pinging 10.108.20.101 with 32 bytes of data:
Request timed out.
Request timed out.
Request timed out.
Request timed out.
Ping statistics for 10.108.20.101:
    Packets: Sent = 4, Received = 0, Lost = 4 (100% loss),
C:\>ping 10.108.20.102
Pinging 10.108.20.102 with 32 bytes of data:
Request timed out.
Request timed out.
Request timed out.
Request timed out.
Ping statistics for 10.108.20.102:
    Packets: Sent = 4, Received = 0, Lost = 4 (100% loss),
C:\>ping 10.108.20.103
Pinging 10.108.20.103 with 32 bytes of data:
Request timed out.
Request timed out.
Request timed out.
Request timed out.
Ping statistics for 10.108.20.103:
    Packets: Sent = 4, Received = 0, Lost = 4 (100% loss),
```
*Figura 61. Escenario 3 – Verificación de conectividad entre VLAN Compras y VLAN Mercadeo. Elaboración propia.*

```
C:\>ping 10.108.30.101
Pinging 10.108.30.101 with 32 bytes of data:
Request timed out.
Request timed out.
Request timed out.
Request timed out.
Ping statistics for 10.108.30.101:
    Packets: Sent = 4, Received = 0, Lost = 4 (100% loss),
C:\>ping 10.108.30.102
Pinging 10.108.30.102 with 32 bytes of data:
Request timed out.
Request timed out.
Request timed out.
Request timed out.
Ping statistics for 10.108.30.102:
    Packets: Sent = 4, Received = 0, Lost = 4 (100% loss),
C:\>ping 10.108.30.103
Pinging 10.108.30.103 with 32 bytes of data:
Request timed out.
Request timed out.
Request timed out.
Request timed out.
Ping statistics for 10.108.30.103:
    Packets: Sent = 4, Received = 0, Lost = 4 (100% loss),
```
*Figura 62. Escenario 3 – Verificación de conectividad entre VLAN Compras y VLAN Planta. Elaboración propia.*

Se realiza prueba desde el PC Mercadeo20\_SW2, perteneciente a la VLAN Mercadeo (190.108.20.x) con dirección IP 190.108.20.102. Es posible alcanzar las direcciones IP que se encuentran dentro de las misma VLAN en SW1 y SW3, pero no es posible alcanzar las direcciones IP de los equipos de las VLAN de Compras (190.108.10.x) y Planta (190.108.30.x) en SW1, SW2 y SW3:

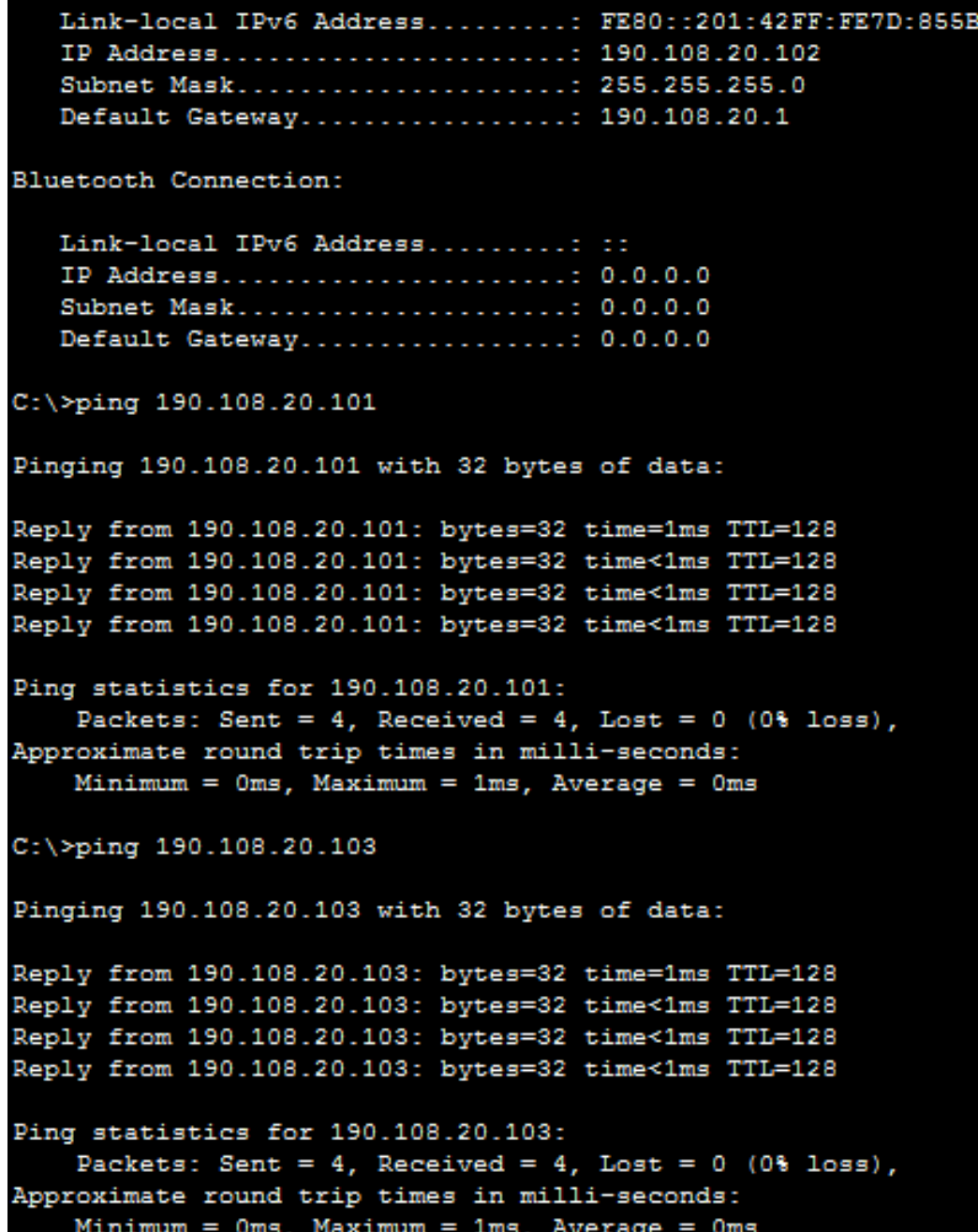

*Figura 63. Escenario 3 – Verificación de conectividad entre PCs VLAN Mercadeo. Elaboración propia.*

```
C:\>ping 10.108.10.101
Pinging 10.108.10.101 with 32 bytes of data:
Request timed out.
Request timed out.
Request timed out.
Request timed out.
Ping statistics for 10.108.10.101:
    Packets: Sent = 4, Received = 0, Lost = 4 (100% loss),
C:\>ping 10.108.10.102
Pinging 10.108.10.102 with 32 bytes of data:
Request timed out.
Request timed out.
Request timed out.
Request timed out.
Ping statistics for 10.108.10.102:
    Packets: Sent = 4, Received = 0, Lost = 4 (100% loss),
C:\>ping 10.108.10.103
Pinging 10.108.10.103 with 32 bytes of data:
Request timed out.
Request timed out.
Request timed out.
Request timed out.
Ping statistics for 10.108.10.103:
    Packets: Sent = 4, Received = 0, Lost = 4 (100% loss),
```
*Figura 64. Escenario 3 – Verificación de conectividad entre VLAN Mercadeo y VLAN Compras. Elaboración propia.*

```
C:\>ping 10.108.30.101
Pinging 10.108.30.101 with 32 bytes of data:
Request timed out.
Request timed out.
Request timed out.
Request timed out.
Ping statistics for 10.108.30.101:
    Packets: Sent = 4, Received = 0, Lost = 4 (100% loss),
C:\>ping 10.108.30.102
Pinging 10.108.30.102 with 32 bytes of data:
Request timed out.
Request timed out.
Request timed out.
Request timed out.
Ping statistics for 10.108.30.102:
    Packets: Sent = 4, Received = 0, Lost = 4 (100% loss),
C:\>ping 10.108.30.103
Pinging 10.108.30.103 with 32 bytes of data:
Request timed out.
Request timed out.
Request timed out.
Request timed out.
Ping statistics for 10.108.30.103:
    Packets: Sent = 4, Received = 0, Lost = 4 (100% loss),
```
*Figura 65. Escenario 3 – Verificación de conectividad entre VLAN Mercadeo y VLAN Planta. Elaboración propia.*

Finalmente, se realiza prueba desde el PC Planta30\_SW3, perteneciente a la VLAN Planta (190.108.30.x) con dirección IP 190.108.30.103. Es posible alcanzar las direcciones IP que se encuentran dentro de las misma VLAN en SW1 y SW2, pero no es posible alcanzar las direcciones IP de los equipos de las VLAN de Compras (190.108.10.x) y Mercadeo (190.108.20.x) en SW1, SW2 y SW3:

```
Link-local IPv6 Address........: FE80::2D0:BAFF:FE56:D111
   IP Address.....................: 190.108.30.103
   Subnet Mask....................: 255.255.255.0
   Default Gateway................: 190.108.30.1
Bluetooth Connection:
   Link-local IPv6 Address.........: ::
   IP Address.....................: 0.0.0.0
   Subnet Mask.....................: 0.0.0.0
   Default Gateway................: 0.0.0.0
C:\>ping 190.108.30.101
Pinging 190.108.30.101 with 32 bytes of data:
Reply from 190.108.30.101: bytes=32 time=1ms TTL=128
Reply from 190.108.30.101: bytes=32 time<1ms TTL=128
Reply from 190.108.30.101: bytes=32 time<1ms TTL=128
Reply from 190.108.30.101: bytes=32 time<1ms TTL=128
Ping statistics for 190.108.30.101:
    Packets: Sent = 4, Received = 4, Lost = 0 (0% loss),
Approximate round trip times in milli-seconds:
    Minimum = 0ms, Maximum = 1ms, Average = 0msC:\>ping 190.108.30.102
Pinging 190.108.30.102 with 32 bytes of data:
Reply from 190.108.30.102: bytes=32 time=2ms TTL=128
Reply from 190.108.30.102: bytes=32 time<1ms TTL=128
Reply from 190.108.30.102: bytes=32 time<1ms TTL=128
Reply from 190.108.30.102: bytes=32 time<1ms TTL=128
Ping statistics for 190.108.30.102:
    Packets: Sent = 4, Received = 4, Lost = 0 (0% loss),
Approximate round trip times in milli-seconds:
    Minimum = 0ms, Maximum = 2ms, Average = 0ms
```
*Figura 66. Escenario 3 – Verificación de conectividad entre PCs VLAN Planta. Elaboración propia.*

```
C:\\pmod{190.108.10.101}Pinging 190.108.10.101 with 32 bytes of data:
Request timed out.
Request timed out.
Request timed out.
Request timed out.
Ping statistics for 190.108.10.101:
    Packets: Sent = 4, Received = 0, Lost = 4 (100% loss),
C:\>ping 190.108.10.102
Pinging 190.108.10.102 with 32 bytes of data:
Request timed out.
Request timed out.
Request timed out.
Request timed out.
Ping statistics for 190.108.10.102:
    Packets: Sent = 4, Received = 0, Lost = 4 (100% loss),
C:\>ping 190.108.10.103
Pinging 190.108.10.103 with 32 bytes of data:
Request timed out.
Request timed out.
Request timed out.
Request timed out.
Ping statistics for 190.108.10.103:
    Packets: Sent = 4, Received = 0, Lost = 4 (100% loss),
```
*Figura 67. Escenario 3 – Verificación de conectividad entre VLAN Planta y VLAN Compras. Elaboración propia.*

```
C:\>ping 190.108.20.101
Pinging 190.108.20.101 with 32 bytes of data:
Request timed out.
Request timed out.
Request timed out.
Request timed out.
Ping statistics for 190.108.20.101:
    Packets: Sent = 4, Received = 0, Lost = 4 (100% loss),
C:\>ping 190.108.20.102
Pinging 190.108.20.102 with 32 bytes of data:
Request timed out.
Request timed out.
Request timed out.
Request timed out.
Ping statistics for 190.108.20.102:
    Packets: Sent = 4, Received = 0, Lost = 4 (100% loss),
C:\>ping 190.108.20.103
Pinging 190.108.20.103 with 32 bytes of data:
Request timed out.
Request timed out.
Request timed out.
Request timed out.
Ping statistics for 190.108.20.103:
    Packets: Sent = 4, Received = 0, Lost = 4 (100% loss),
```
*Figura 68. Escenario 3 – Verificación de conectividad entre VLAN Mercadeo y VLAN Compras. Elaboración propia.*

No es posible hacer ping entre VLAN diferentes puesto que no existen SVIs para cada una de ellas que funcionen como puerta de enlace en cada segmento de red. En consecuencia, no pueden participar de un proceso de enrutamiento InterVLAN.

#### **2. Ejecute un Ping desde cada** *Switch* **a los demás. Explique por qué el ping tuvo o no tuvo éxito.**

Desde SW1:

SW1#ping 190.108.99.2 Type escape sequence to abort. Sending 5, 100-byte ICMP Echos to 190.108.99.2, timeout is 2 seconds:  $11111$ Success rate is 100 percent (5/5), round-trip min/avg/max = 0/0/0 ms SW1#ping 190.108.99.3 Type escape sequence to abort. Sending 5, 100-byte ICMP Echos to 190.108.99.3, timeout is 2 seconds: 11111 Success rate is 100 percent  $(5/5)$ , round-trip min/avg/max =  $0/0/1$  ms

*Figura 69. Escenario 3 – Verificación de conectividad entre switches desde SW1. Elaboración propia.*

#### Desde SW2:

SW2#ping 190.108.99.1

Type escape sequence to abort. Sending 5, 100-byte ICMP Echos to 190.108.99.1, timeout is 2 seconds:  $11111$ Success rate is 100 percent (5/5), round-trip min/avg/max = 0/0/1 ms SW2#ping 190.108.99.3 Type escape sequence to abort. Sending 5, 100-byte ICMP Echos to 190.108.99.3, timeout is 2 seconds:  $11111$ Success rate is 100 percent  $(5/5)$ , round-trip min/avg/max =  $0/0/1$  ms

*Figura 70. Escenario 3 – Verificación de conectividad entre switches desde SW1. Elaboración propia.*

Desde SW3:

```
SW3#ping 190.108.99.1
Type escape sequence to abort.
Sending 5, 100-byte ICMP Echos to 190.108.99.1, timeout is 2 seconds:
11111Success rate is 100 percent (5/5), round-trip min/avg/max = 0/0/2 ms
SW3#ping 190.108.99.2
Type escape sequence to abort.
Sending 5, 100-byte ICMP Echos to 190.108.99.2, timeout is 2 seconds:
11111
Success rate is 100 percent (5/5), round-trip min/avg/max = 0/0/1 ms
        Figura 71. Escenario 3 – Verificación de conectividad entre switches desde SW1. Elaboración propia.
```
Las pruebas de ping entre conmutadores resultan exitosas por varios factores: Porque cada *switch* mediante su respectiva SVI tiene una dirección IP dentro de la VLAN de administración (ID 99), porque en cada *switch* está creada la VLAN 99 y también, porque los enlaces troncales están correctamente configurados entre ellos.

### **3. Ejecute un Ping desde cada** *Switch* **a cada PC. Explique por qué el ping tuvo o no tuvo éxito.**

Se intenta realizar un ping desde SW1 hacia las direcciones IP de los equipos en la VLAN Compras (190.108.10.x). Resultan no exitosos toda vez que el *switch* no tiene configurada una SVI dentro de dicha VLAN y, en consecuencia, no podrá participar del proceso de enrutamiento entre VLANs. Se observa el mismo comportamiento al hacer ping a las direcciones dentro de la VLAN de Mercado (190.108.20.x) y planta (190.108.30.x):

```
SW1>ping 190.108.10.101
Type escape sequence to abort.
Sending 5, 100-byte ICMP Echos to 190.108.10.101, timeout is 2
seconds:
. . . . .
Success rate is 0 percent (0/5)
SW1>ping 190.108.10.102
Type escape sequence to abort.
Sending 5, 100-byte ICMP Echos to 190.108.10.102, timeout is 2
seconds:
a a a a a
Success rate is 0 percent (0/5)
SW1>ping 190.108.10.103
Type escape sequence to abort.
Sending 5, 100-byte ICMP Echos to 190.108.10.103, timeout is 2
seconds:
22222
Success rate is 0 percent (0/5)
```
*Figura 72. Escenario 3 – Verificación de conectividad desde SW1 a VLAN Compras. Elaboración propia.*

```
SW1>ping 190.108.20.101
Type escape sequence to abort.
Sending 5, 100-byte ICMP Echos to 190.108.20.101, timeout is 2
seconds:
. . . . .
Success rate is 0 percent (0/5)
SW1>ping 190.108.20.102
Type escape sequence to abort.
Sending 5, 100-byte ICMP Echos to 190.108.20.102, timeout is 2
seconds:
. . . . .
Success rate is 0 percent (0/5)
SW1>ping 190.108.20.103
Type escape sequence to abort.
Sending 5, 100-byte ICMP Echos to 190.108.20.103, timeout is 2
seconds:
. . . . .
Success rate is 0 percent (0/5)
      Figura 73. Escenario 3 – Verificación de conectividad desde SW1 a VLAN Mercadeo. Elaboración propia.
SW1>ping 190.108.30.101
Type escape sequence to abort.
Sending 5, 100-byte ICMP Echos to 190.108.30.101, timeout is 2
seconds:
2.2.2.2.2Success rate is 0 percent (0/5)
SW1>ping 190.108.30.102
Type escape sequence to abort.
Sending 5, 100-byte ICMP Echos to 190.108.30.102, timeout is 2
seconds:
2.2.2.2.2Success rate is 0 percent (0/5)
SW1>ping 190.108.30.103
Type escape sequence to abort.
Sending 5, 100-byte ICMP Echos to 190.108.30.103, timeout is 2
seconds:
1.1.1.1Success rate is 0 percent (0/5)
        Figura 74. Escenario 3 – Verificación de conectividad desde SW1 a VLAN Planta. Elaboración propia.
```
Se repite el comportamiento al realizar la misma prueba desde SW2 y SW3.

```
SW2:
```

```
SW2>ping 190.108.10.101
Type escape sequence to abort.
Sending 5, 100-byte ICMP Echos to 190.108.10.101, timeout is 2
seconds:
. . . . .
Success rate is 0 percent (0/5)
SW2>ping 190.108.10.102
Type escape sequence to abort.
Sending 5, 100-byte ICMP Echos to 190.108.10.102, timeout is 2
seconds:
. . . . .
Success rate is 0 percent (0/5)
SW2>ping 190.108.10.103
Type escape sequence to abort.
Sending 5, 100-byte ICMP Echos to 190.108.10.103, timeout is 2
seconds:
 . . . . .
Success rate is 0 percent (0/5)
       Figura 75. Escenario 3 – Verificación de conectividad desde SW2 a VLAN Compras. Elaboración propia.
SW2>ping 190.108.20.101
Type escape sequence to abort.
Sending 5, 100-byte ICMP Echos to 190.108.20.101, timeout is 2
seconds:
a a a a a
Success rate is 0 percent (0/5)
SW2>ping 190.108.20.102
Type escape sequence to abort.
Sending 5, 100-byte ICMP Echos to 190.108.20.102, timeout is 2
seconds:
. . . . .
Success rate is 0 percent (0/5)
SW2>ping 190.108.20.103
Type escape sequence to abort.
Sending 5, 100-byte ICMP Echos to 190.108.20.103, timeout is 2
seconds:
22222
Success rate is 0 percent (0/5)
```

```
Figura 76. Escenario 3 – Verificación de conectividad desde SW2 a VLAN Mercadeo. Elaboración propia.
```

```
SW2>ping 190.108.30.101
Type escape sequence to abort.
Sending 5, 100-byte ICMP Echos to 190.108.30.101, timeout is 2
seconds:
. . . . .
Success rate is 0 percent (0/5)
SW2>ping 190.108.30.102
Type escape sequence to abort.
Sending 5, 100-byte ICMP Echos to 190.108.30.102, timeout is 2
seconds:
1.1.1.1Success rate is 0 percent (0/5)
SW2>ping 190.108.30.103
Type escape sequence to abort.
Sending 5, 100-byte ICMP Echos to 190.108.30.103, timeout is 2
seconds:
. . . . .
Success rate is 0 percent (0/5)
```

```
Figura 77. Escenario 3 – Verificación de conectividad desde SW2 a VLAN Mercadeo. Elaboración propia.
```
### SW3:

```
SW3>ping 190.108.10.101
Type escape sequence to abort.
Sending 5, 100-byte ICMP Echos to 190.108.10.101, timeout is 2
seconds:
 . . . .
Success rate is 0 percent (0/5)
SW3>ping 190.108.10.102
Type escape sequence to abort.
Sending 5, 100-byte ICMP Echos to 190.108.10.102, timeout is 2
seconds:
 . . . .
Success rate is 0 percent (0/5)
SW3>ping 190.108.10.103
Type escape sequence to abort.
Sending 5, 100-byte ICMP Echos to 190.108.10.103, timeout is 2
seconds:
Success rate is 0 percent (0/5)
```
*Figura 78. Escenario 3 – Verificación de conectividad desde SW3 a VLAN Compras. Elaboración propia.*

```
SW3>ping 190.108.20.101
Type escape sequence to abort.
Sending 5, 100-byte ICMP Echos to 190.108.20.101, timeout is 2
seconds:
. . . . .
Success rate is 0 percent (0/5)
SW3>ping 190.108.20.102
Type escape sequence to abort.
Sending 5, 100-byte ICMP Echos to 190.108.20.102, timeout is 2
seconds:
1.1.1.1Success rate is 0 percent (0/5)
SW3>ping 190.108.20.103
Type escape sequence to abort.
Sending 5, 100-byte ICMP Echos to 190.108.20.103, timeout is 2
seconds:
. . . . .
Success rate is 0 percent (0/5)
      Figura 79. Escenario 3 – Verificación de conectividad desde SW3 a VLAN Mercadeo. Elaboración propia.
SW3>ping 190.108.30.101
Type escape sequence to abort.
Sending 5, 100-byte ICMP Echos to 190.108.30.101, timeout is 2
seconds:
22222
Success rate is 0 percent (0/5)
SW3>ping 190.108.30.102
Type escape sequence to abort.
Sending 5, 100-byte ICMP Echos to 190.108.30.102, timeout is 2
seconds:
. . . . .
Success rate is 0 percent (0/5)
SW3>ping 190.108.30.103
Type escape sequence to abort.
Sending 5, 100-byte ICMP Echos to 190.108.30.103, timeout is 2
seconds:
22222
Success rate is 0 percent (0/5)
        Figura 80. Escenario 3 – Verificación de conectividad desde SW3 a VLAN Planta. Elaboración propia.
```
## **CONCLUSIONES**

- Es posible realizar redistribución de rutas de OSPF utilizando el protocolo EIGRP y viceversa, lo cual facilita la interconexión en ambientes con dispositivos de diferentes fabricantes, teniendo en cuenta que EIGRP es un protocolo de enrutamiento propietario de Cisco Systems.
- BGP es un protocolo de enrutamiento avanzado para la comunicación entre sistemas autónomos. Su implementación en términos generales es sencilla, sin embargo, al profundizar en sus diferentes funcionalidades se observa que es un protocolo muy robusto pero a la vez complejo de administrar. Al igual que los demás protocolos de enrutamiento, también permite hacer uso de opciones como *address families* para interoperabilidad IPv4/IPv6, y propagación de rutas por defecto.
- El uso de VLANs permite simplificar la administración de la red, al realizar segmentación lógica de hosts que serán susceptibles por ejemplo, a políticas de seguridad que no afectarán dispositivos en diferentes VLAN.
- VTP es un protocolo muy útil para un entorno en el cual exista un alto número de VLANs en producción, sin embargo, su implementación requiere un elevado nivel de atención al detalle dado que un error en su despliegue o configuración podría desencadenar por ejemplo, una pérdida total de la base de datos de VLANs y, en consecuencia, se perdería la conectividad hacia la red.

# **BIBLIOGRAFÍA**

Macfarlane, J. (2014). Network Routing Basics : Understanding IP Routing in Cisco Systems. The recuperado de de la contracta de la contracta de la contracta de la contracta de la contracta de http://bibliotecavirtual.unad.edu.co:2048/login?url=http://search.ebscohost.com/logi n.aspx?direct=true&db=e000xww&AN=158227&lang=es&site=ehost-live.

Teare, D., Vachon B., Graziani, R. (2015). CISCO Press (Ed). Basic Network and Routing Concepts. Implementing Cisco IP Routing (ROUTE) Foundation Learning Guide CCNP ROUTE 300-101. Recuperado de https://1drv.ms/b/s!AmIJYei-NT1IlnMfy2rhPZHwEoWx.

UNAD (2015). Introducción a la configuración de Switches y Routers [OVA]. Recuperado de https://1drv.ms/u/s!AmIJYei-NT1IhgL9QChD1m9EuGqC.